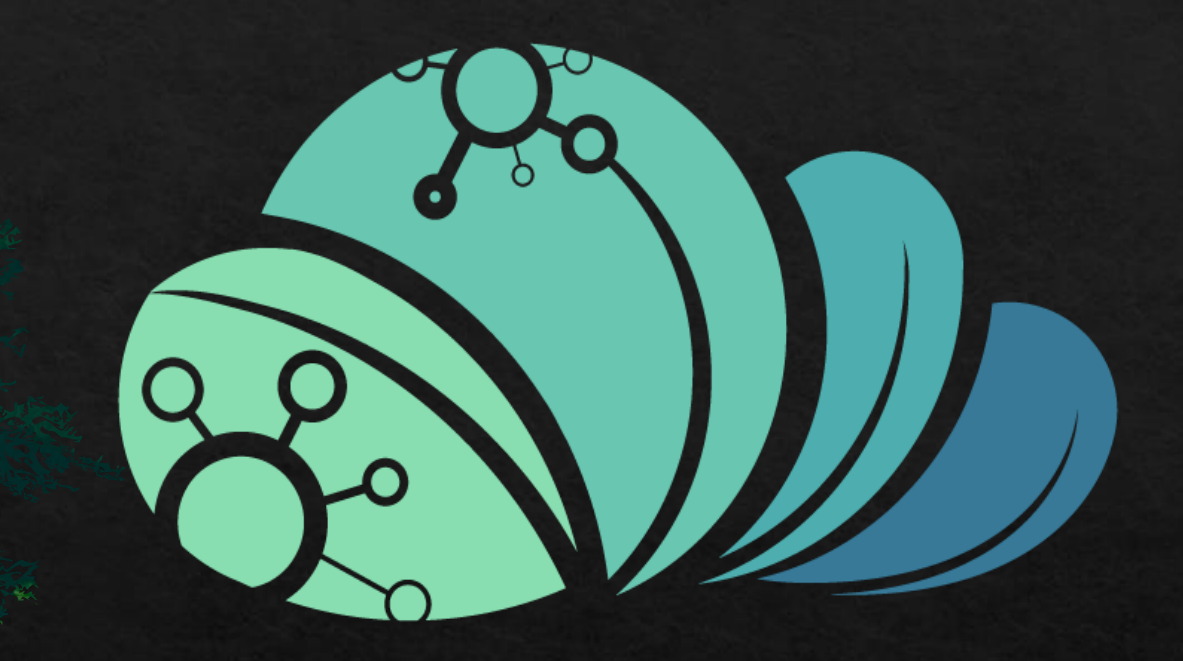

# äcjjo MAZRAAH EL

كيفيه تسجيل المخازن الخاصه بالمزرعه

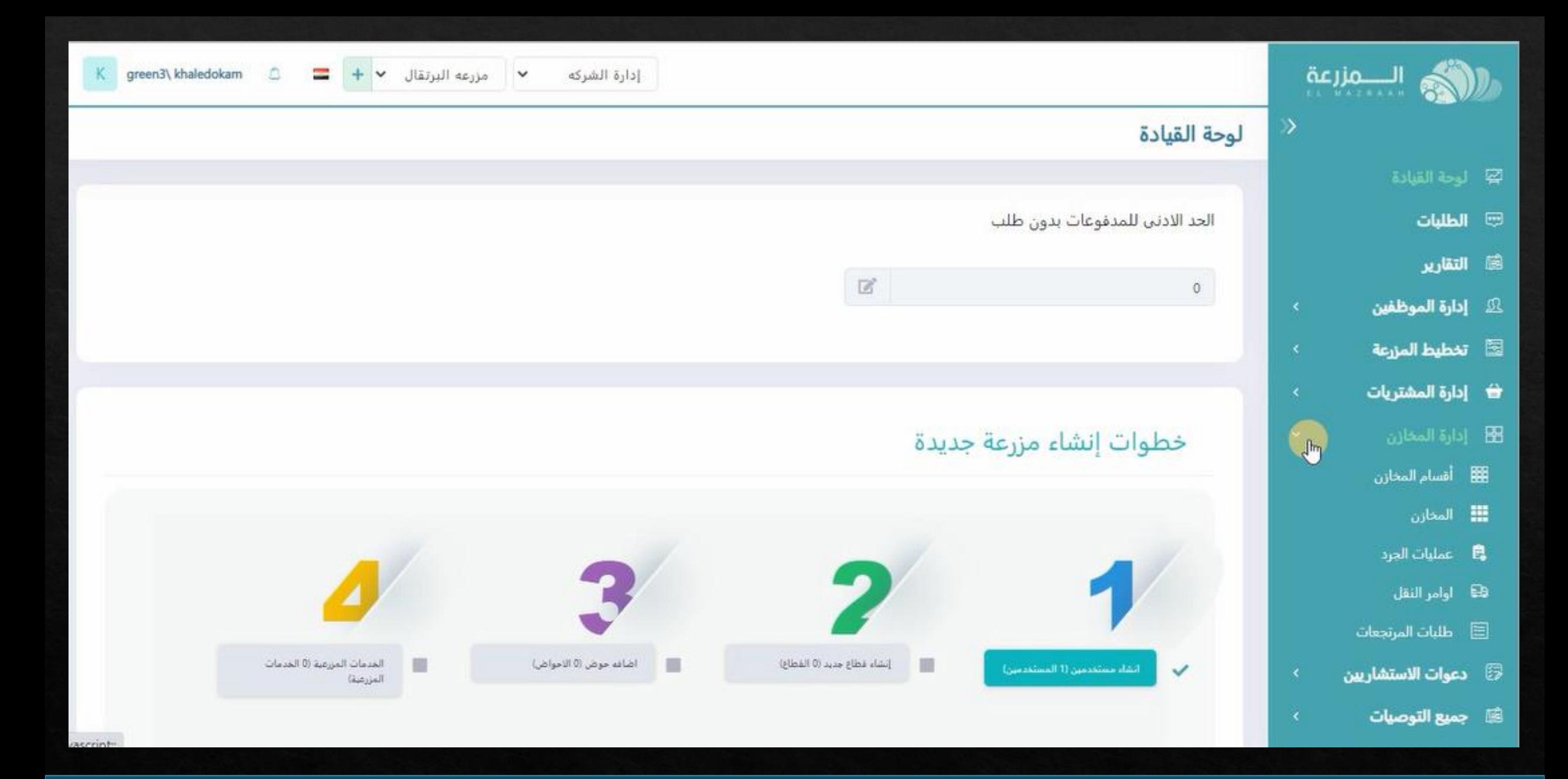

**يتم الضغط على اداره المخازن فى الصفحه الرئيسيه**

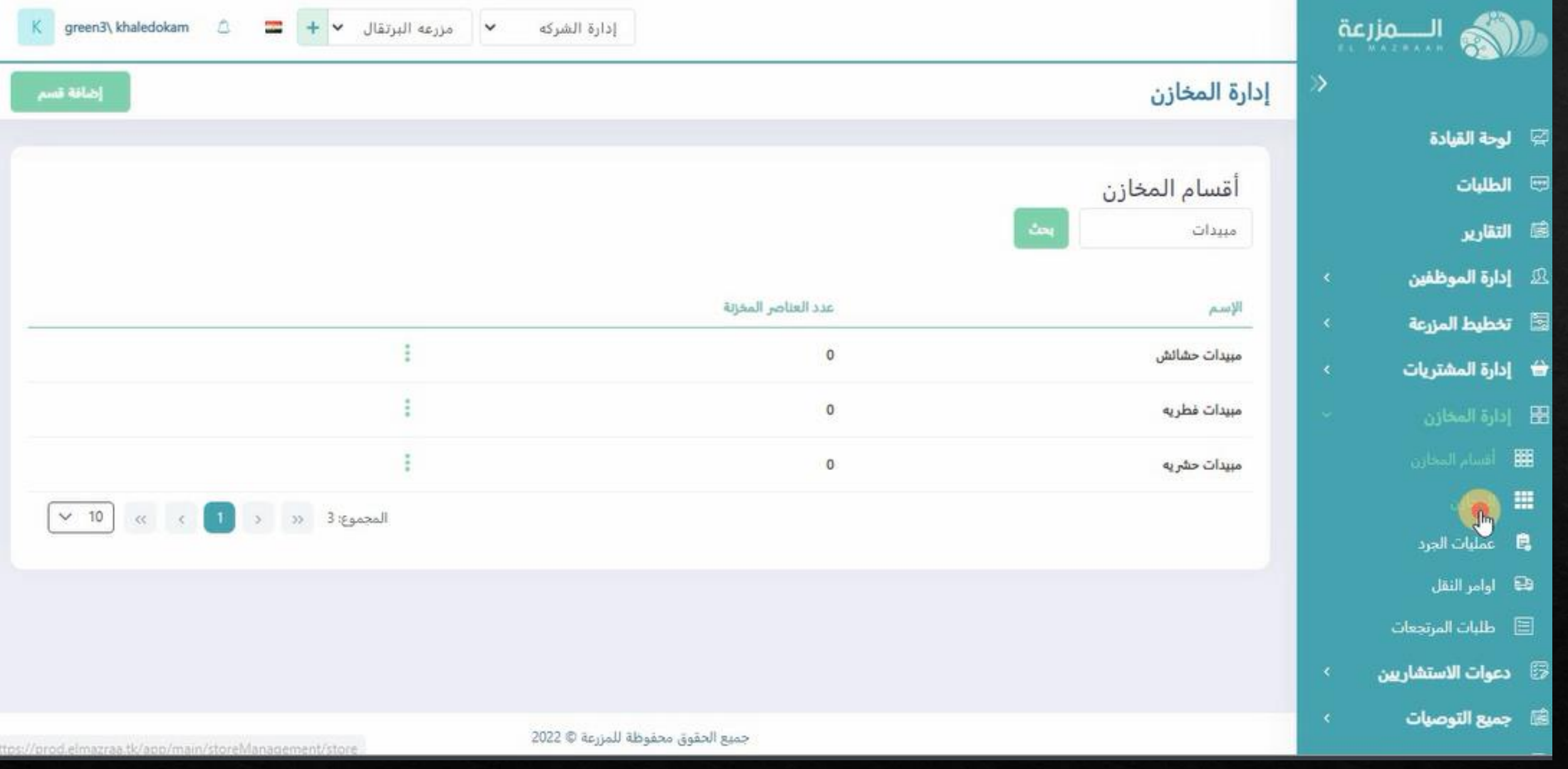

**ثم يتم الضغط على مخازن**

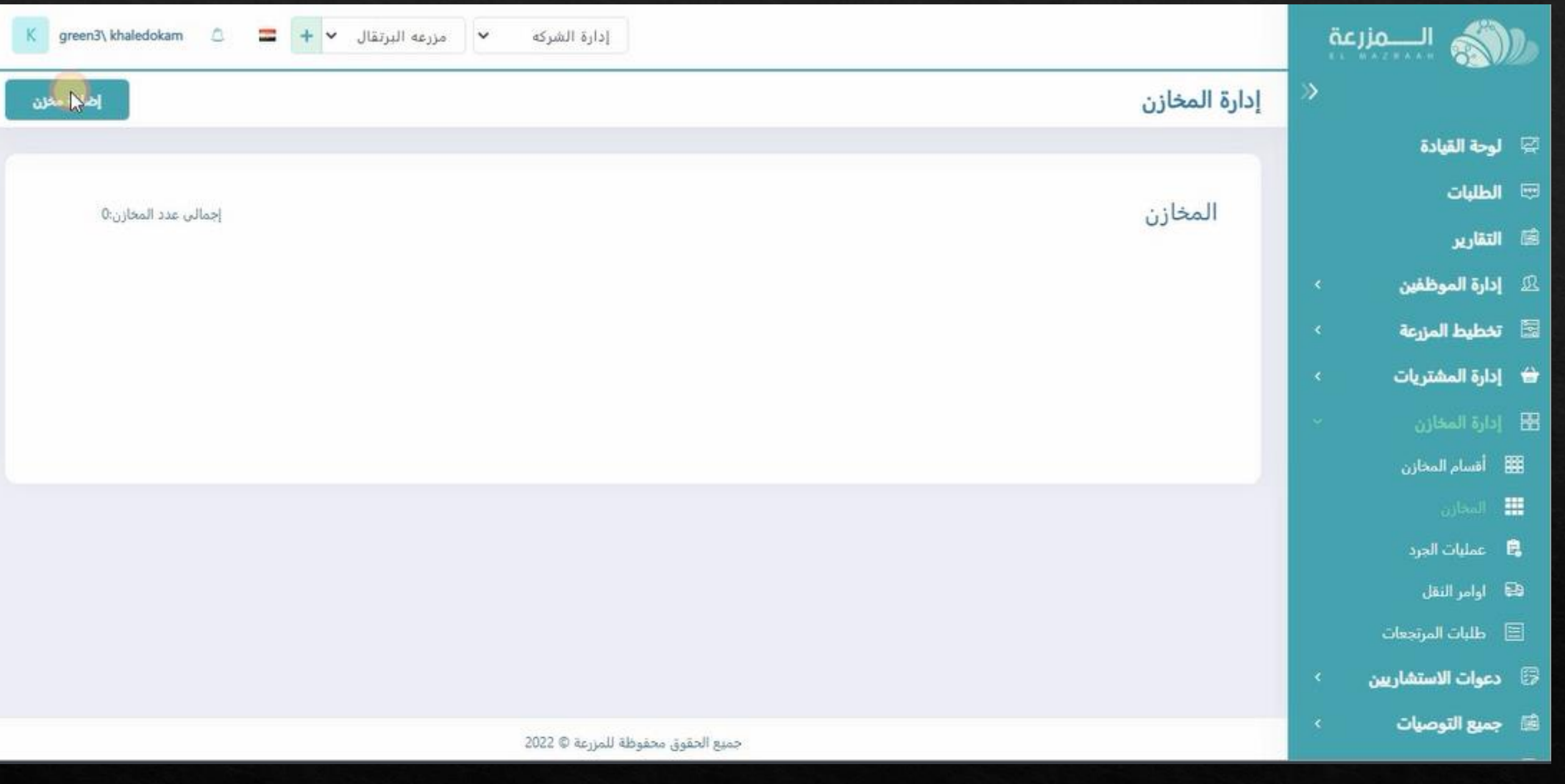

**يتم الضغط على اضافه مخزن**

### **سيفتح صفحه بيانات المخزن المراد اضافته و يتم كتابه اسم المخزن**

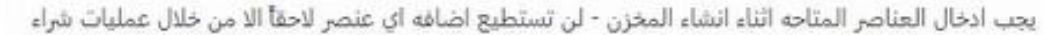

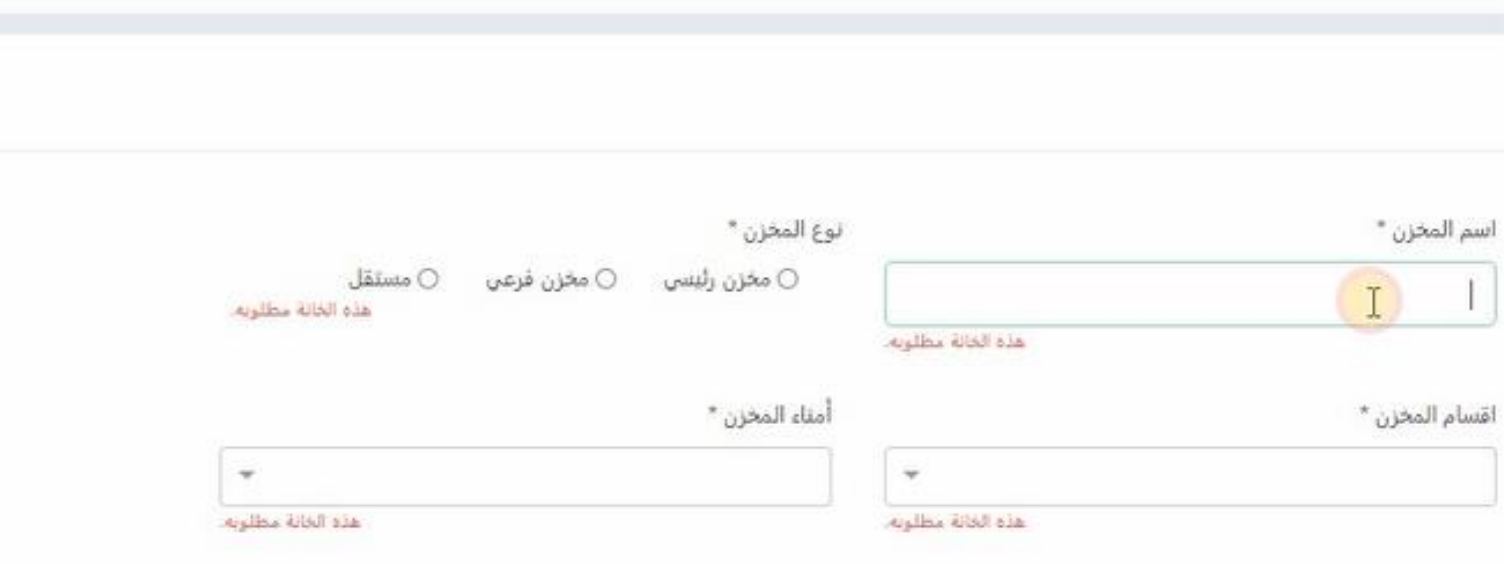

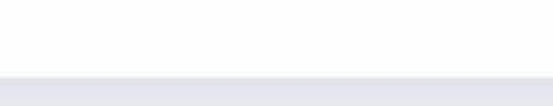

 $\triangle$ 

 $\,$  lake

 $\left\| \begin{matrix} \mathbf{w} & \mathbf{w} \end{matrix} \right\|_{\mathcal{H}}$  - مزرعه البرتقال

 $\vee$ 

إدارة الشركه

K green3\ khaledokam

Eary

إدارة المخازن

ﷺ لوحة القيادة

الكري السمارعة

الطلبات

...<br>التقارير

دارة الموظفين  $\Omega$ 

 $\overline{\mathbb{S}}$  تخطيط المزرعة

<del>لاً</del> إدارة المشتريات

 $\boxplus$  إدارة المخازن

و الاستشاريين G

**ميع التوصيات** 

النفيذ التوصيات  $\blacksquare$ 

العناصر المتوفره في المخزن

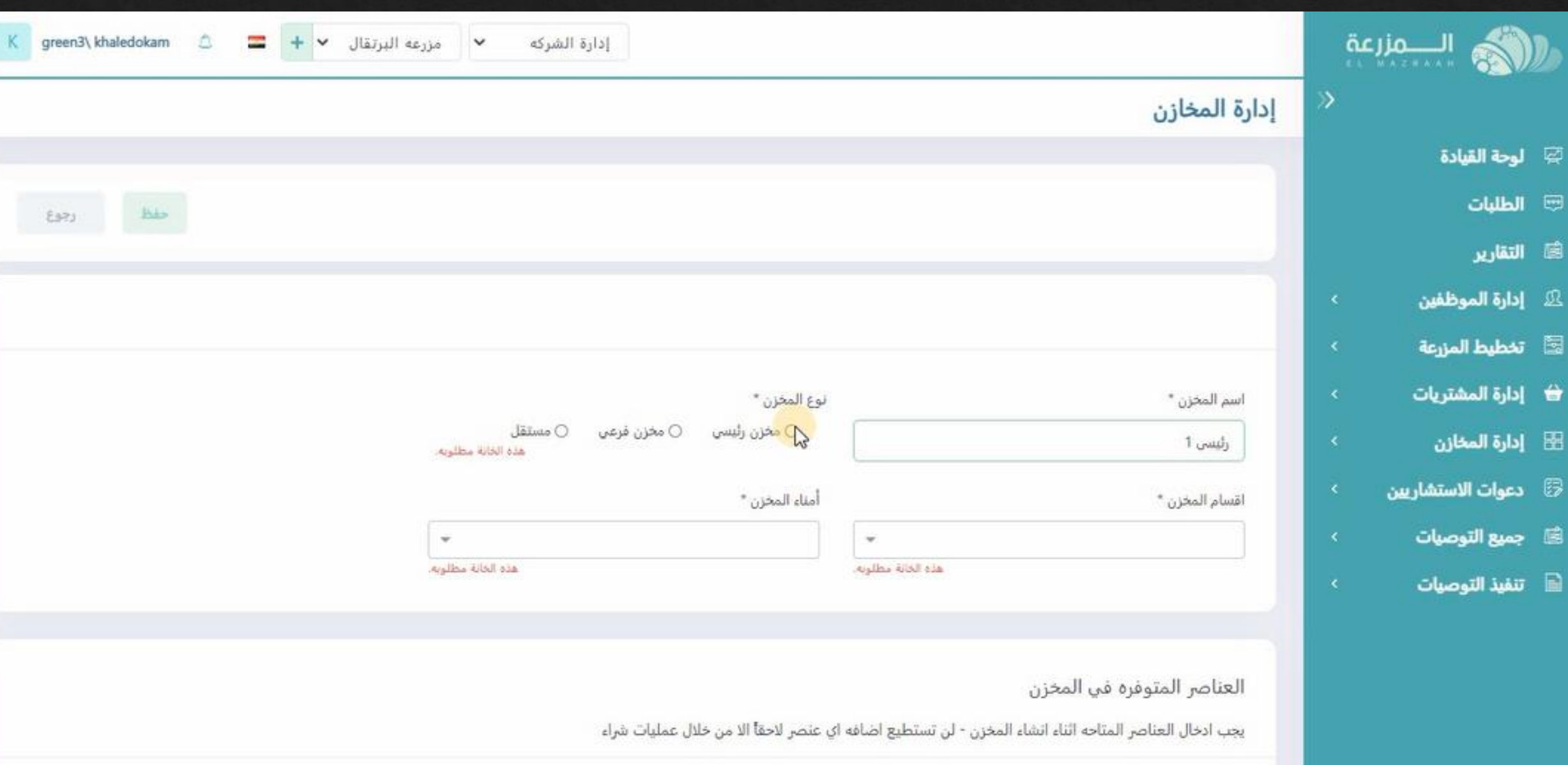

# **يتم اختيار نوع المخزن المراد اضافته )اذا كان رئيسى او فرعى او مستقل(**

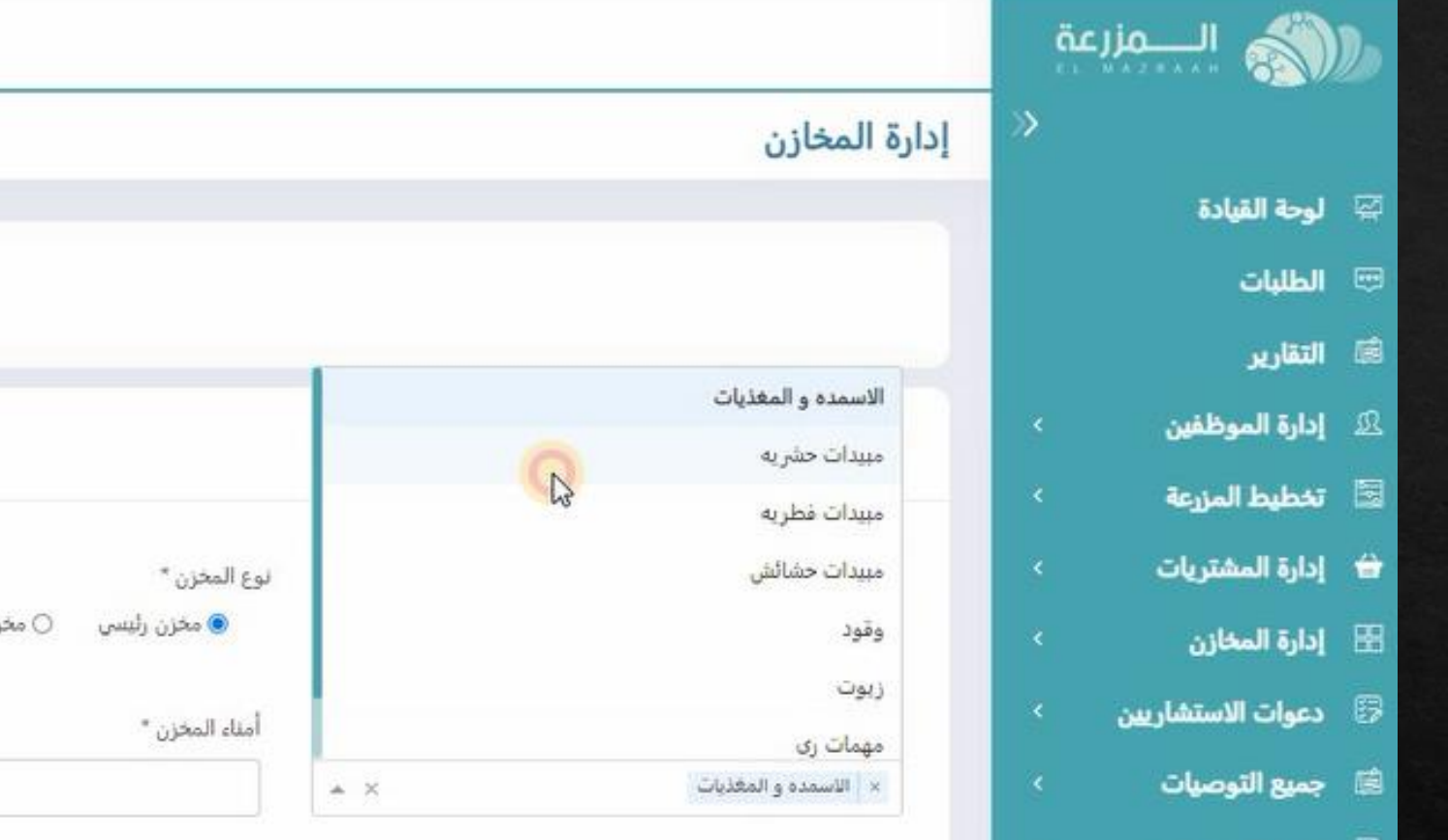

العناصر المتوفره في المخزن

يجب ادخال العناصر المتاحه اثناء انشاء المخزن - لن تستطيع اضافه اي عنصر لاحقاً الا من خلال عمليات شراء

**يتم اختيار اقسام المخزن من االقسام التى تم تسجيلها سابقا**

 $\blacksquare$  + مزرعه البرتقال + +  $\blacksquare$ 

إدارة الشركه

○ مستقل

 $\overline{\phantom{a}}$ 

هذه الخانة مطلوبه.

K.

Estu

green3\ khaledokam  $\qquad \qquad \triangle$ 

 $\hbar\dot{\nu}$ 

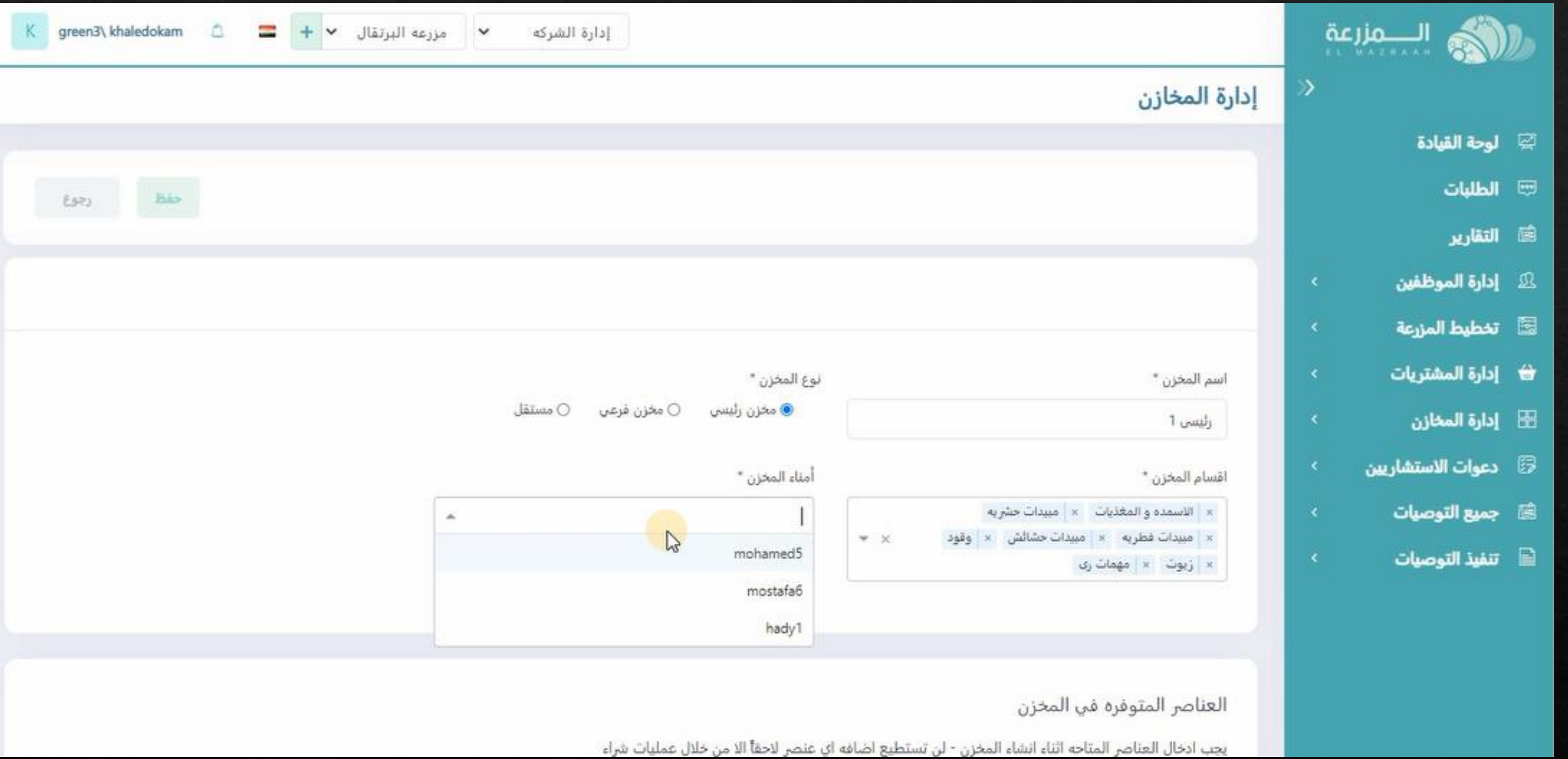

**يتم اختيار امين المخزن من االمناء المسجلين سابقا فى اداره الموظفيين**

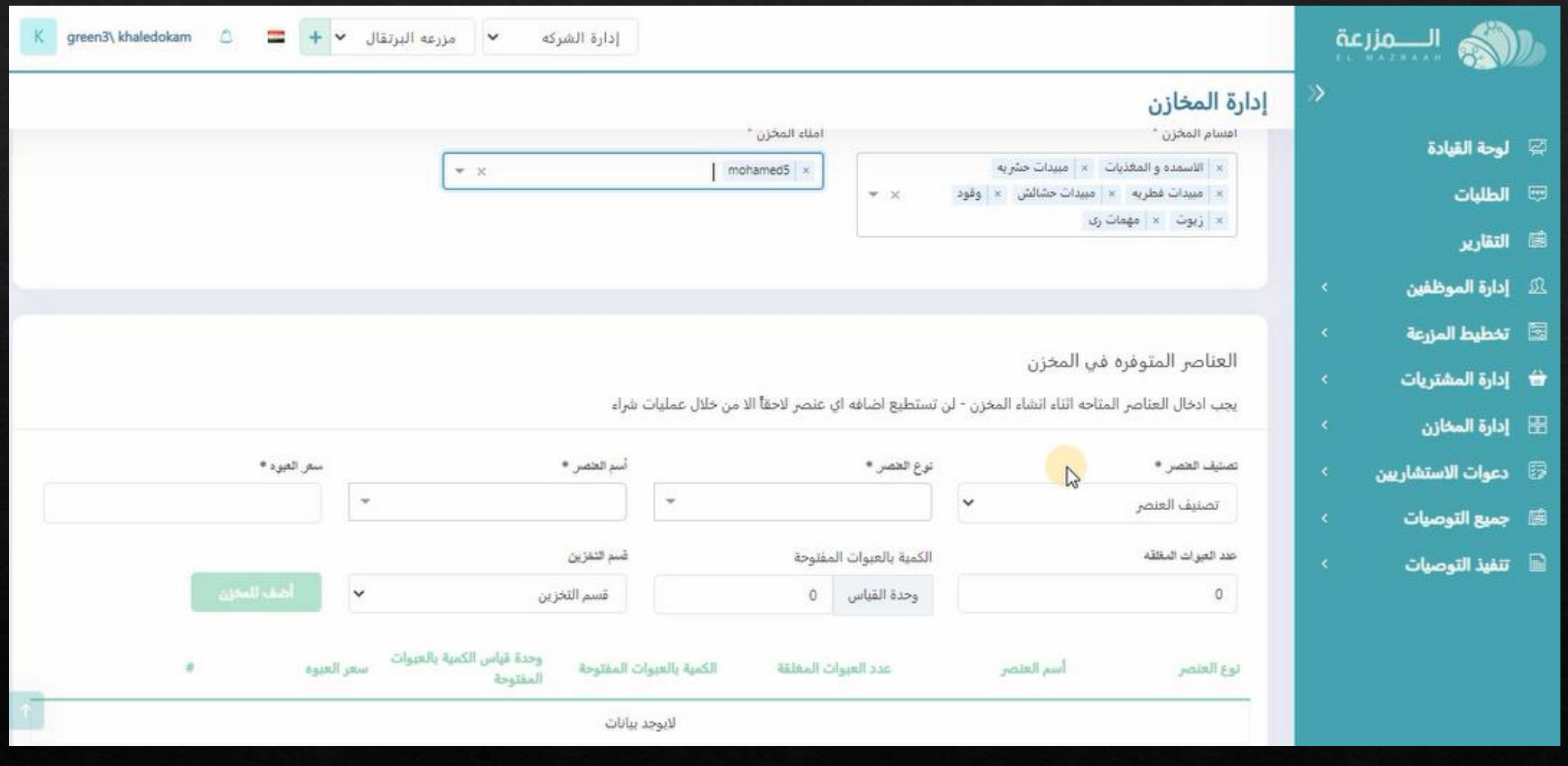

**يتم تنزيل العناصر الموجوده بالمخزن و مالحظه هامه ال يمكن تنزيل عناصر اخرى بعد الحفظ اال عن طريق المشتريات**

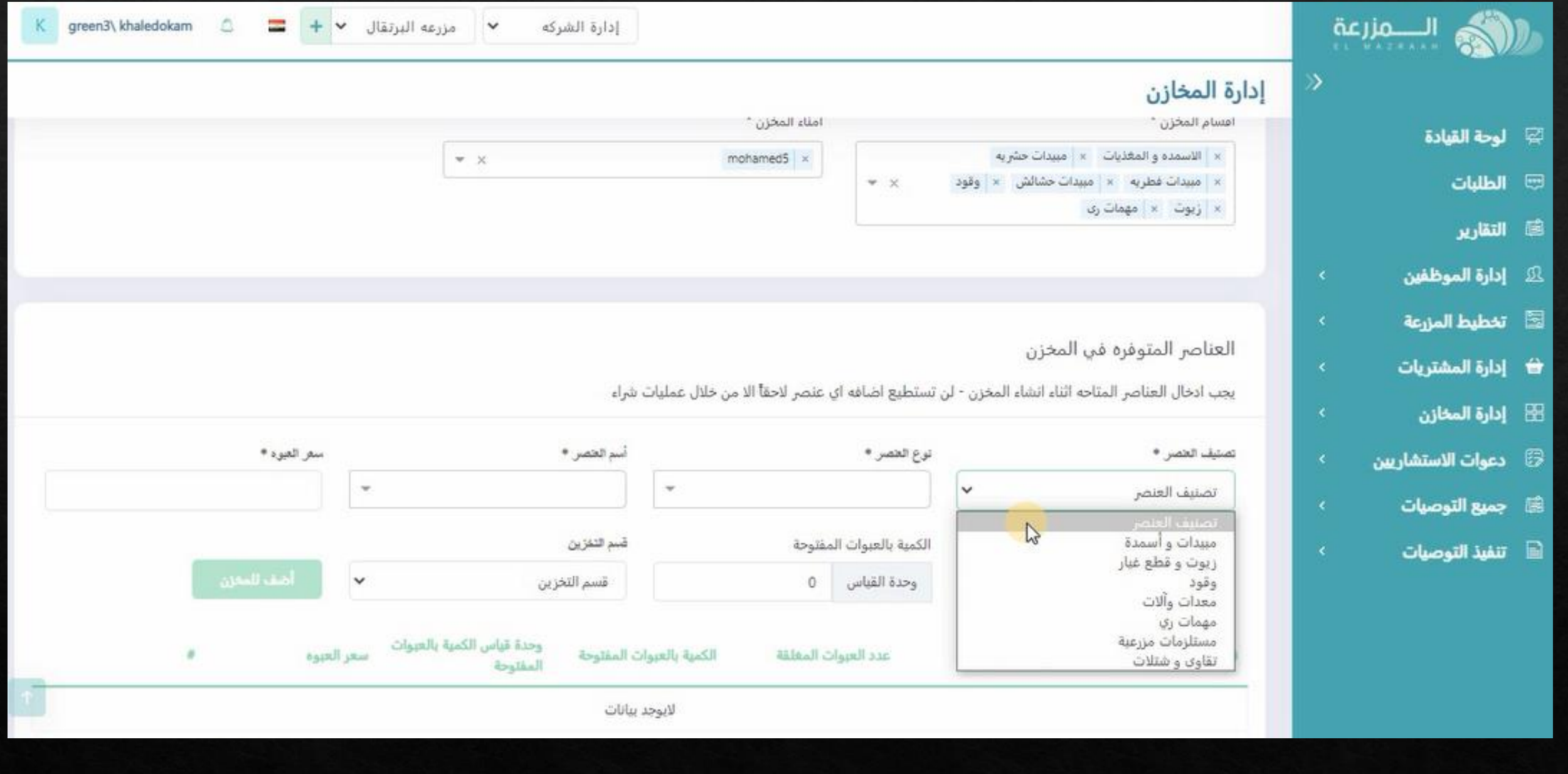

**يتم اختيار تصنيف العنصر**

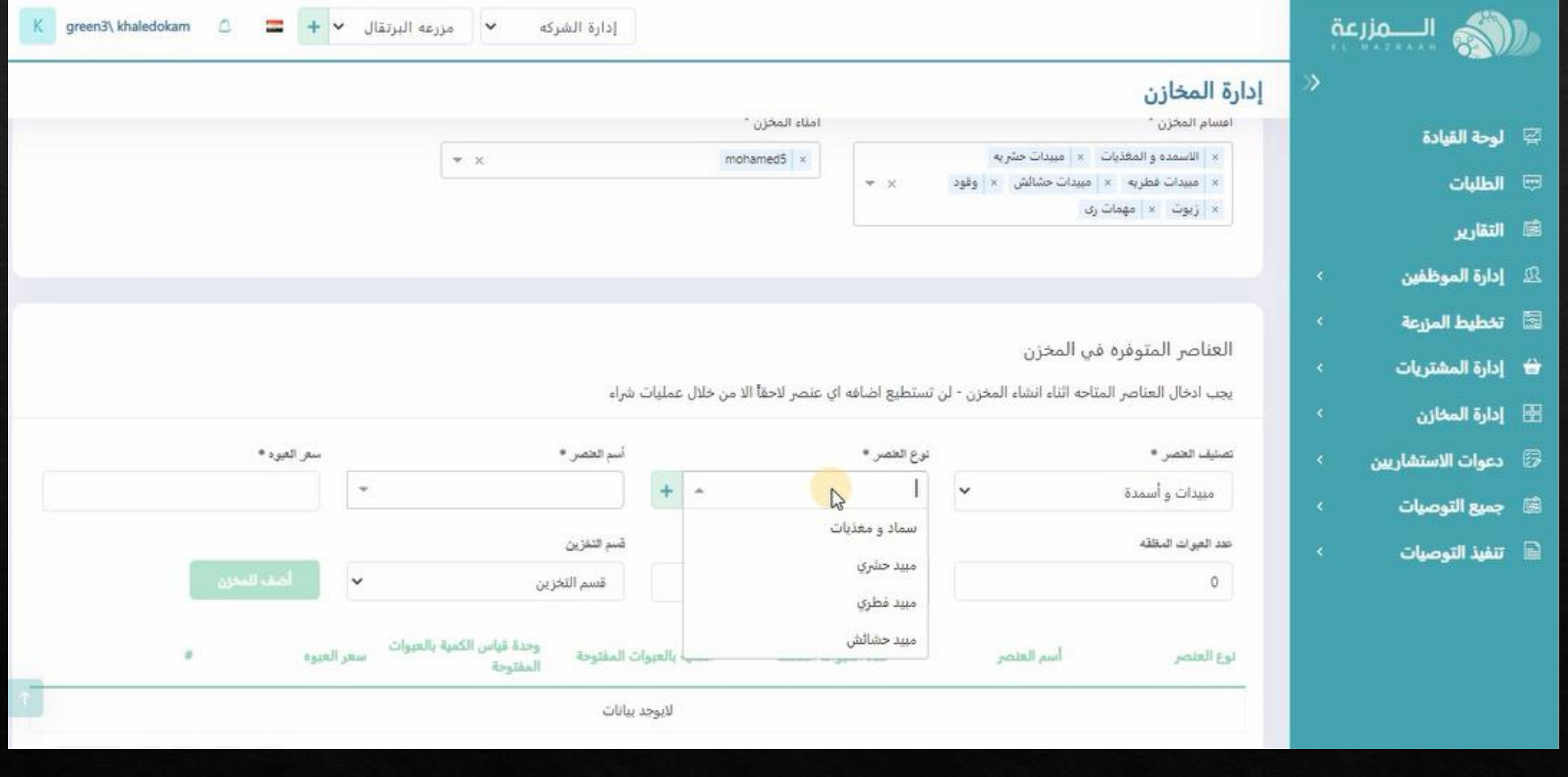

**يتم اختيار نوع العنصر و يمكن اضافته من عالمه + جانب الخانه اذا كان غير متاح**

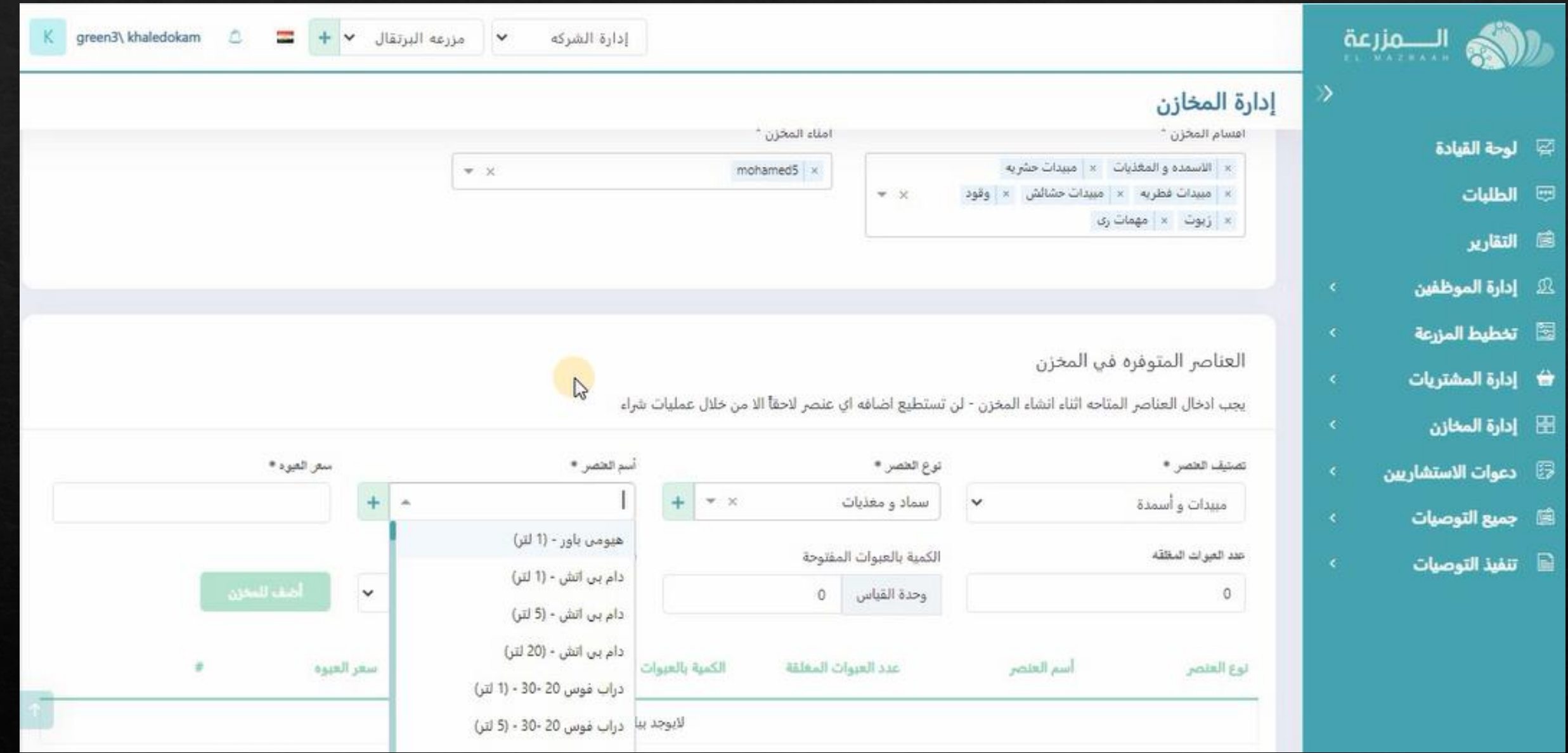

**يتم اختيار اسم العنصر مع امكانيه عمل بحث عليه**

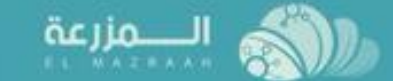

# لي الوحة القيادة  $\varnothing$

- $\boxplus$  الطلبات
- ...<br>التقارير
- إدارة الموظفين 卫
- لمنظيط المزرعة
- ♦ إدارة المشتريات
	- E إدارة المخازن
- و الاستشاريين G
- **ها جميع التوصيات**
- $\blacksquare$  تنفيذ التوصيات

#### إدارة المخازن

العناصر المتوفره في المخزن

يجب ادخال العناصر المتاحه اثناء انشاء المخزن - لن تستطيع اضافه اي عنصر لاحقاً الا من خلال عمليات شراء

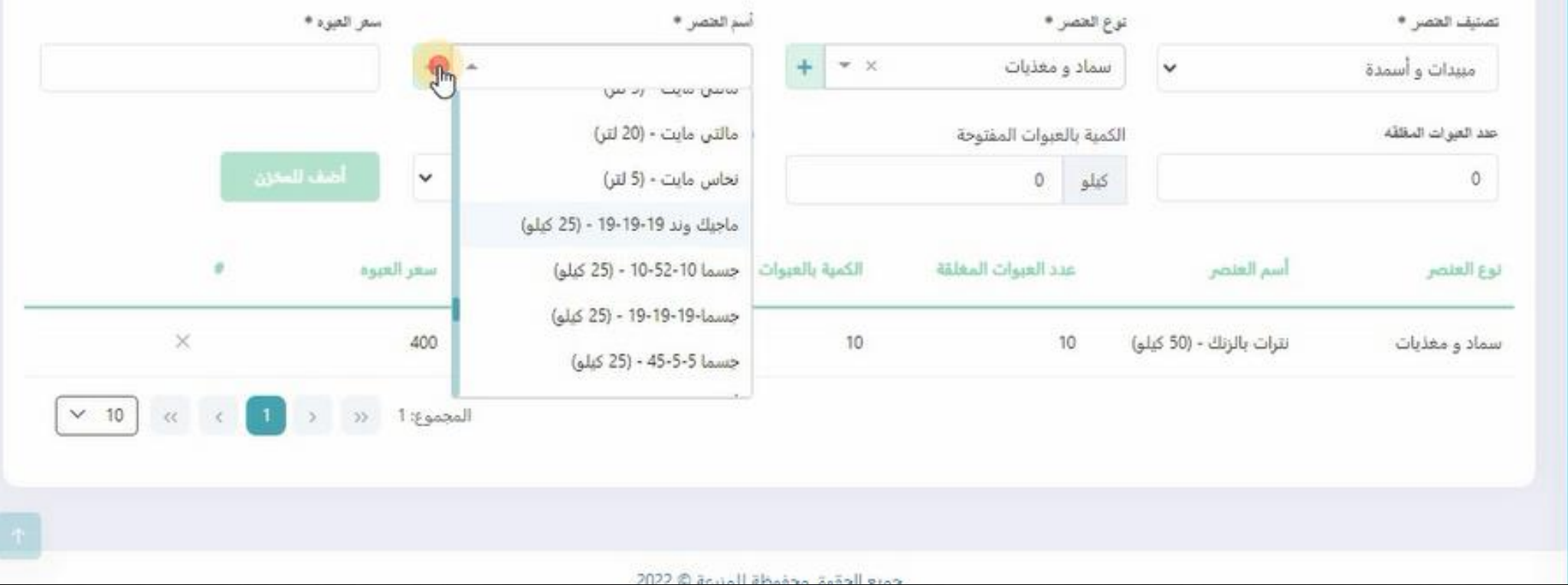

إدارة الشركه

**فى حاله منتج غير مسجل يتم اضافته بالضغط على +**

K green3\ khaledokam

 $\Delta$ 

 $= + \sqrt{}$ 

مزرعه البرتقال

 $\checkmark$ 

# **يتم تسجيل البيانات الخاصه بالمنتج المضاف**

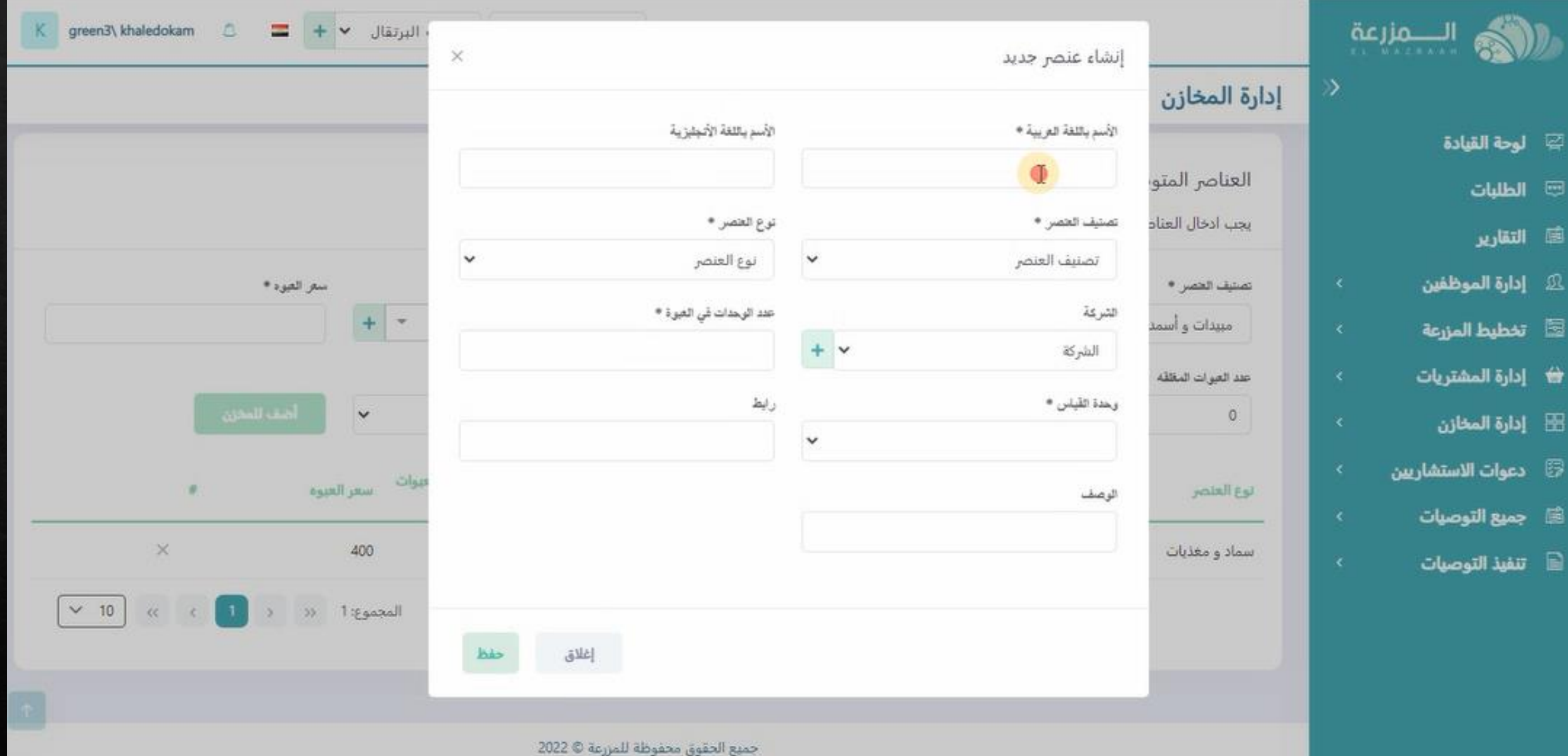

#### **يتم تسجيل االسم و اختيار التصنيف**

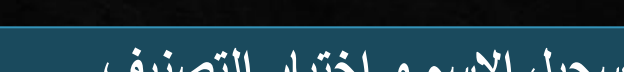

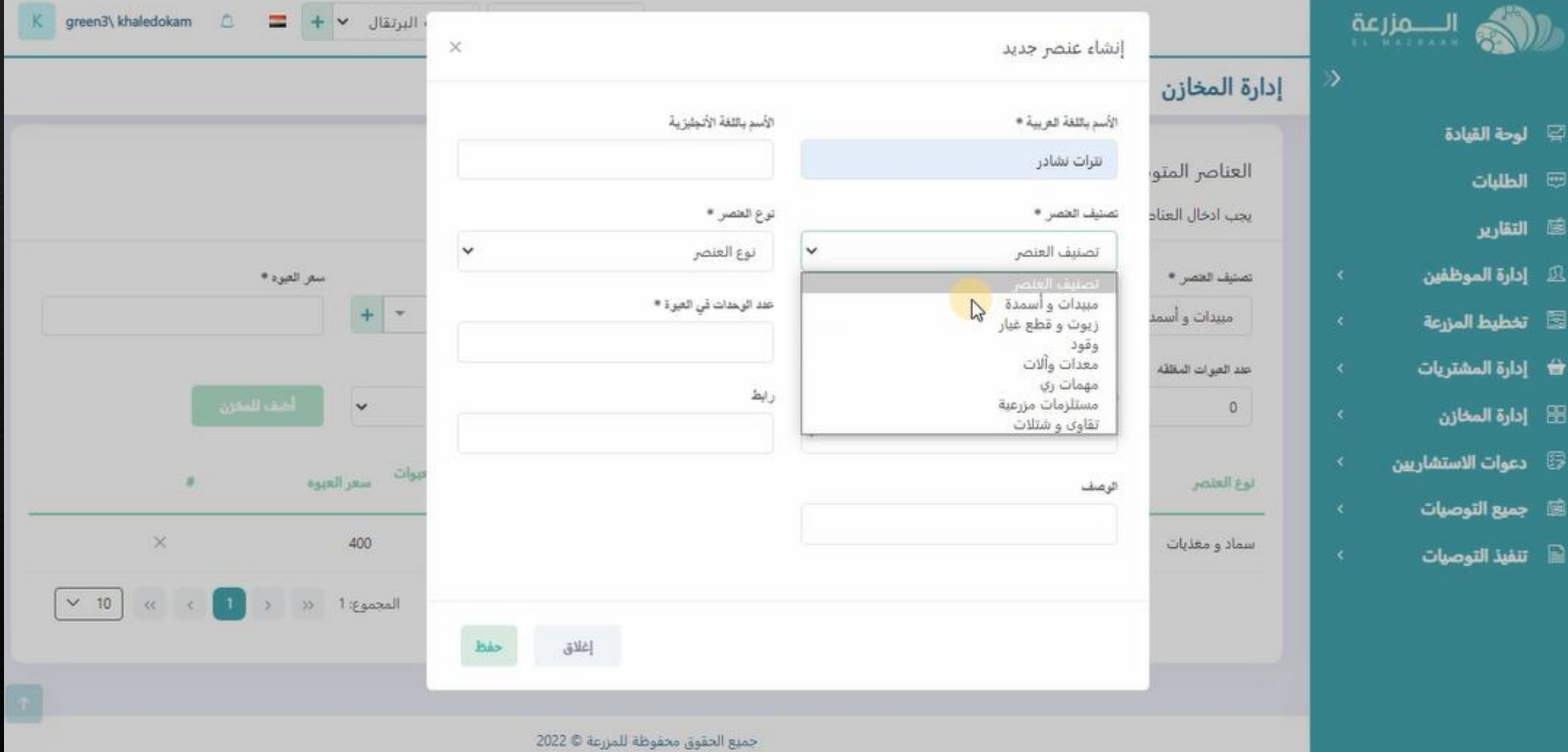

覃

e

国

囚

園

 $\mathbf{E}$ 

0

匾

 $\blacksquare$ 

**و اختيار نوع العنصر**

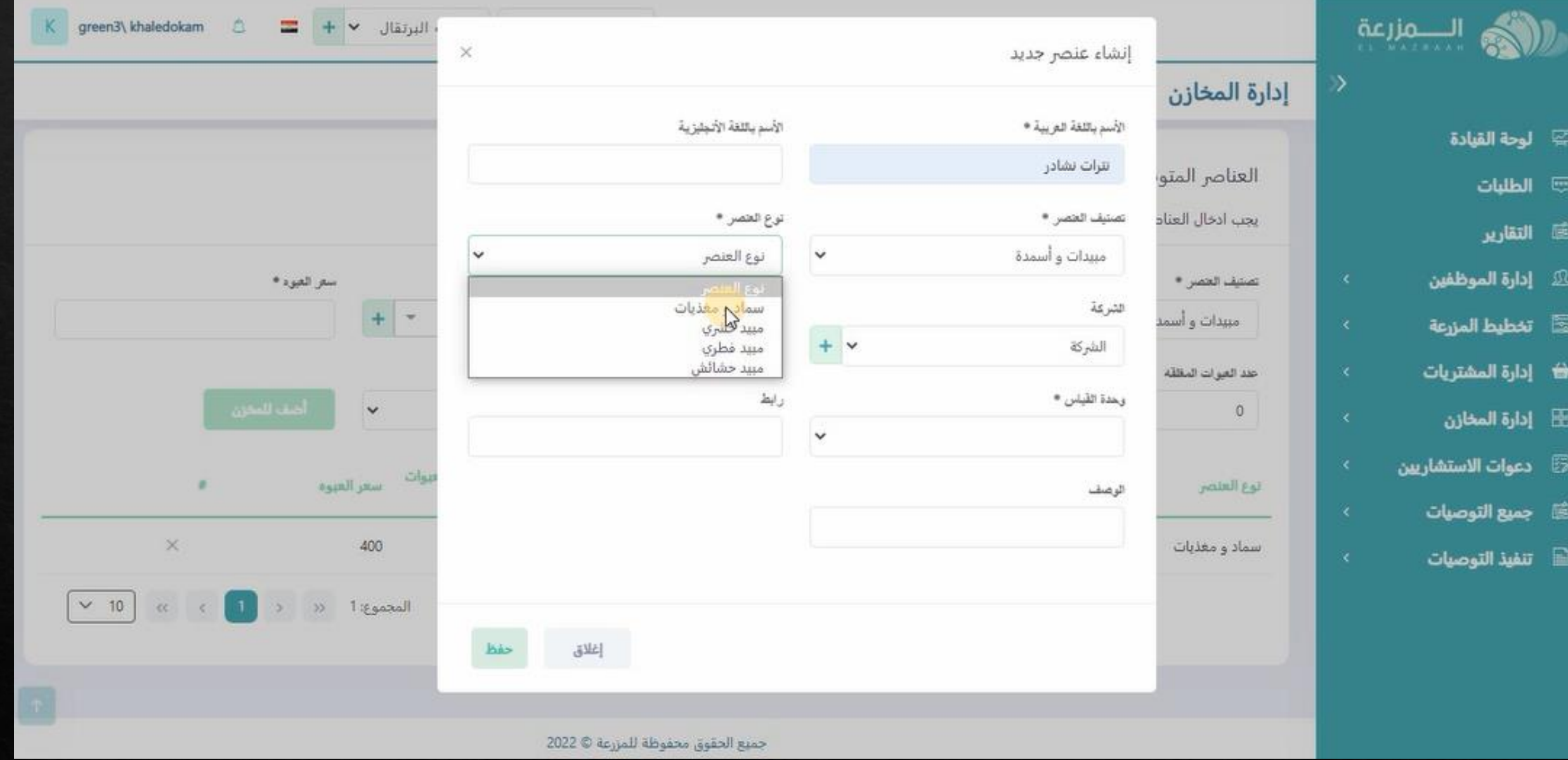

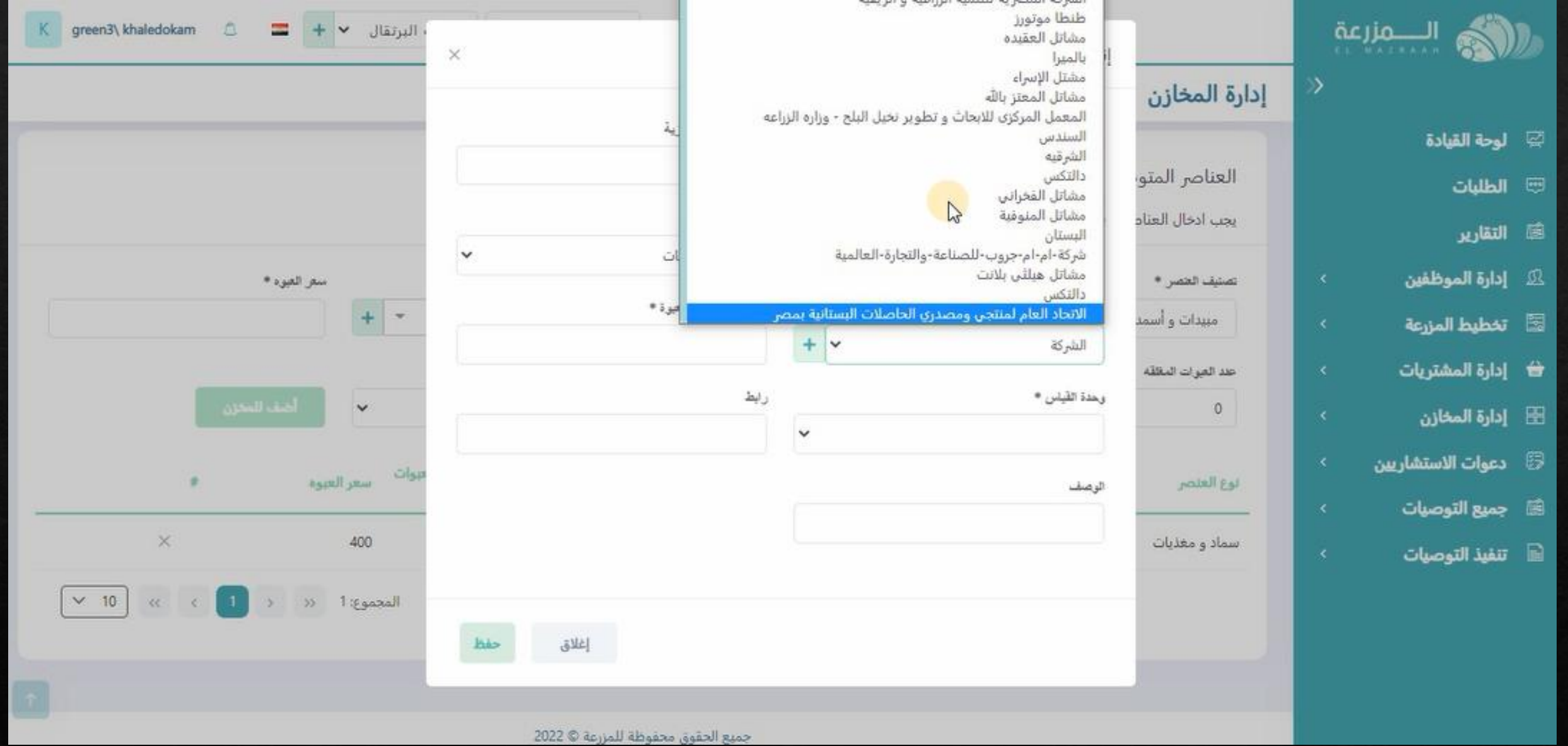

**و اختيار الشركه المورده او المنتجه**

## **او اضافه الشركه من + لو غير موجوده**

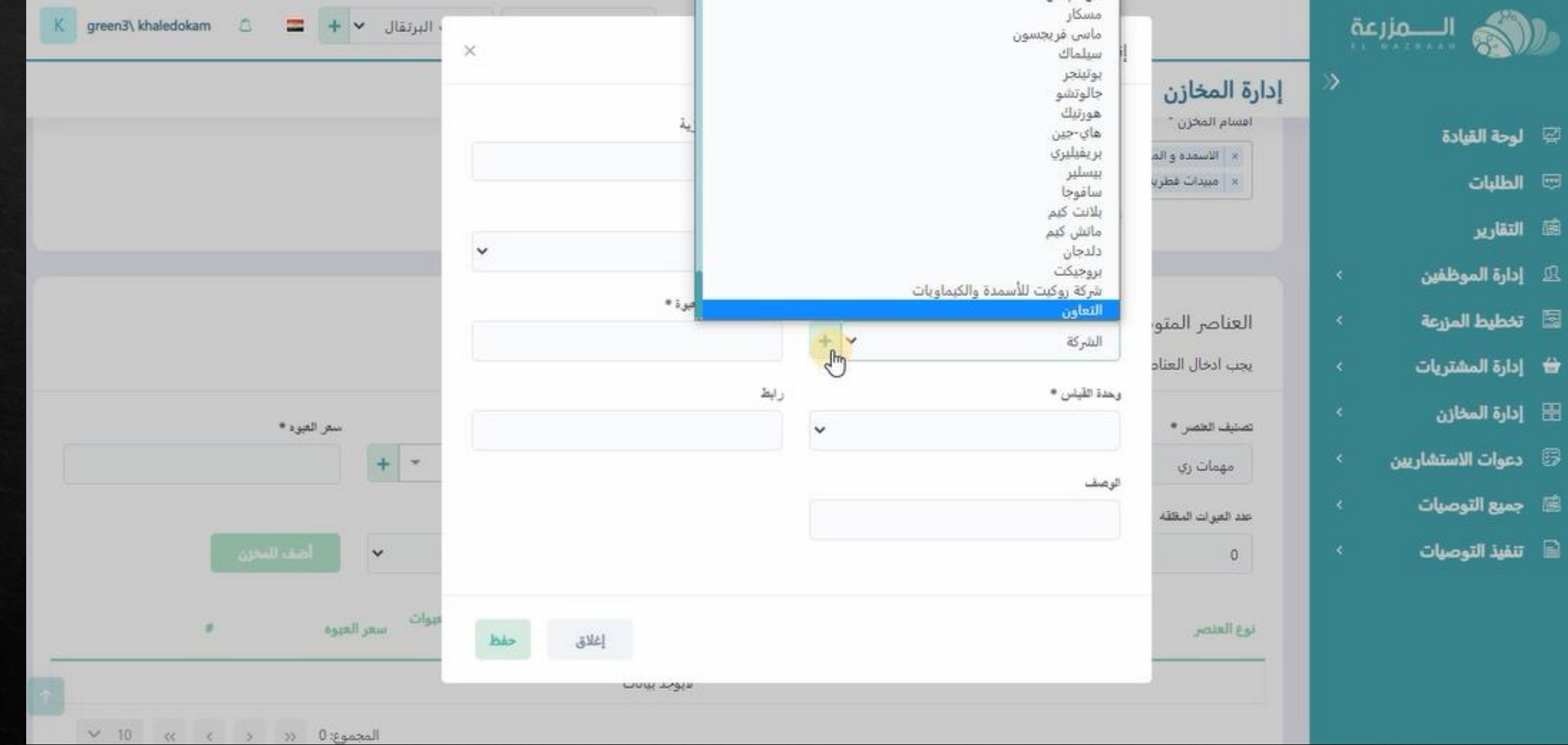

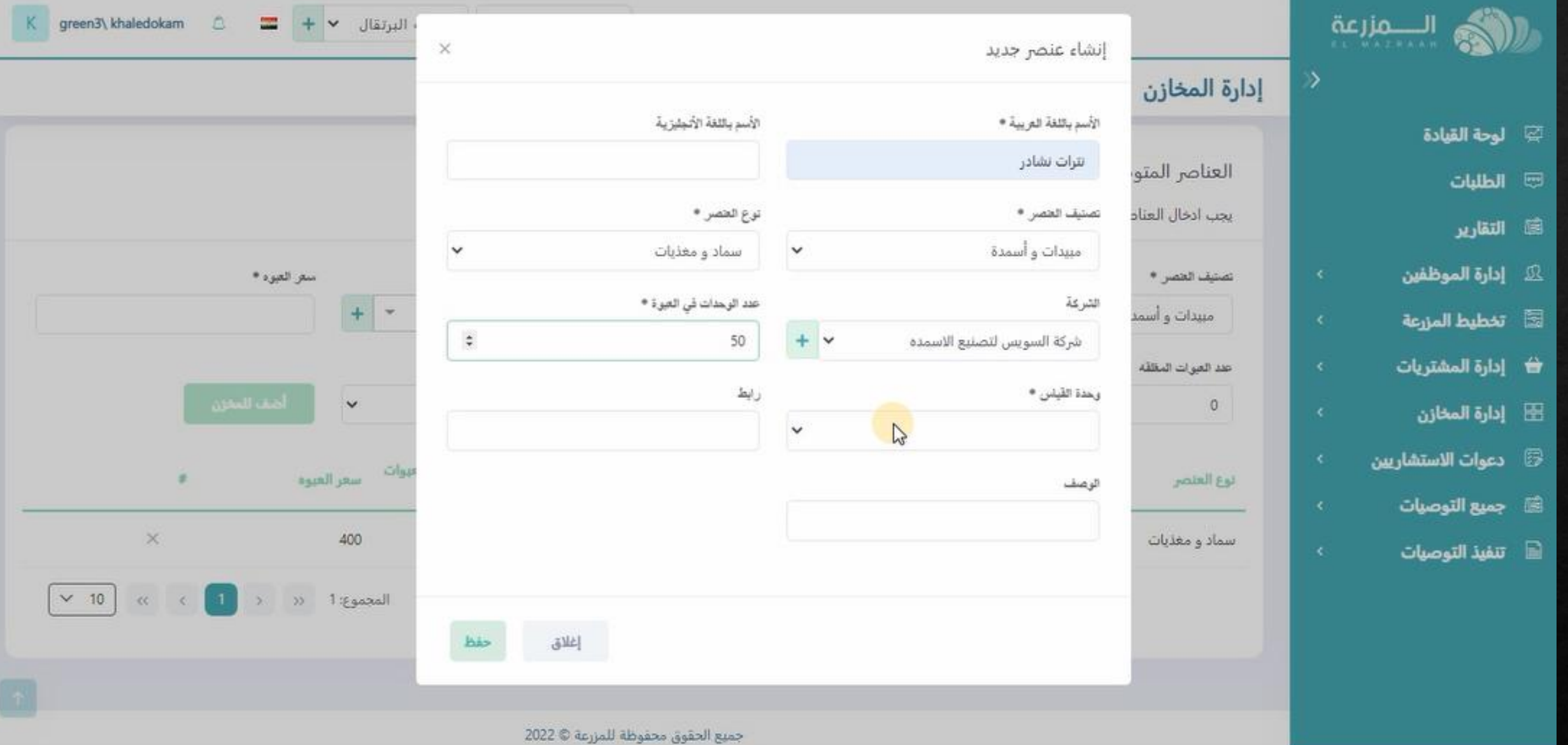

**ثم يتم تسجيل عدد الوحدات الموجوده فى العبوه من المنتج**

# **و اختيار وحده القياس المناسبه للمنتج**

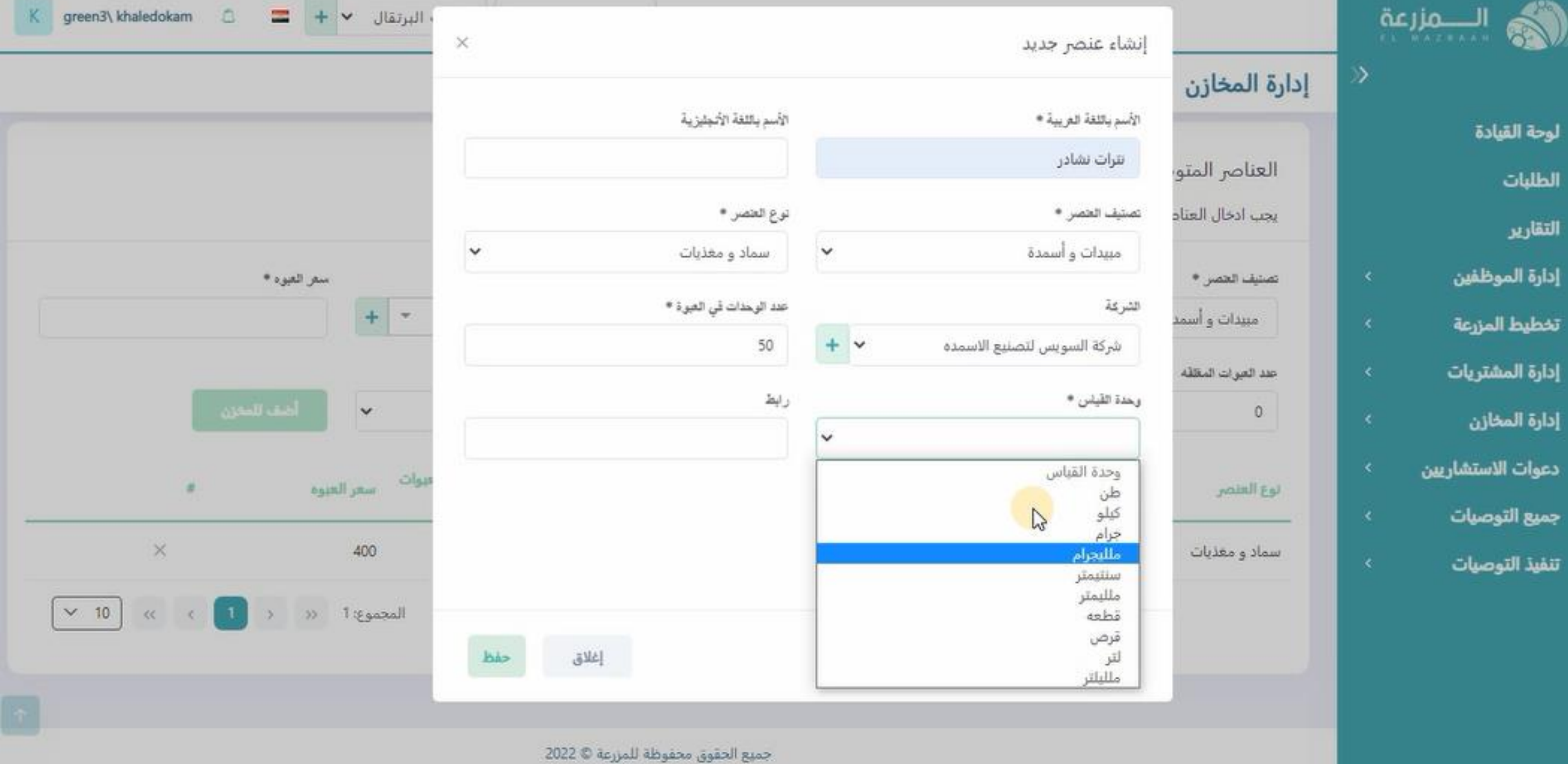

 $\overline{\mathfrak{w}}$ 

礑

囚

 $\boxtimes$ 

 $\bigoplus$ 

 $\boxplus$ 

 $\circledB$ 

 $\blacksquare$ 

 $\mathbf{r}$ 

# **واضافه معلومات عن المنتج لو متاحه و رابط اليكترونى للمنتج لو متاح**

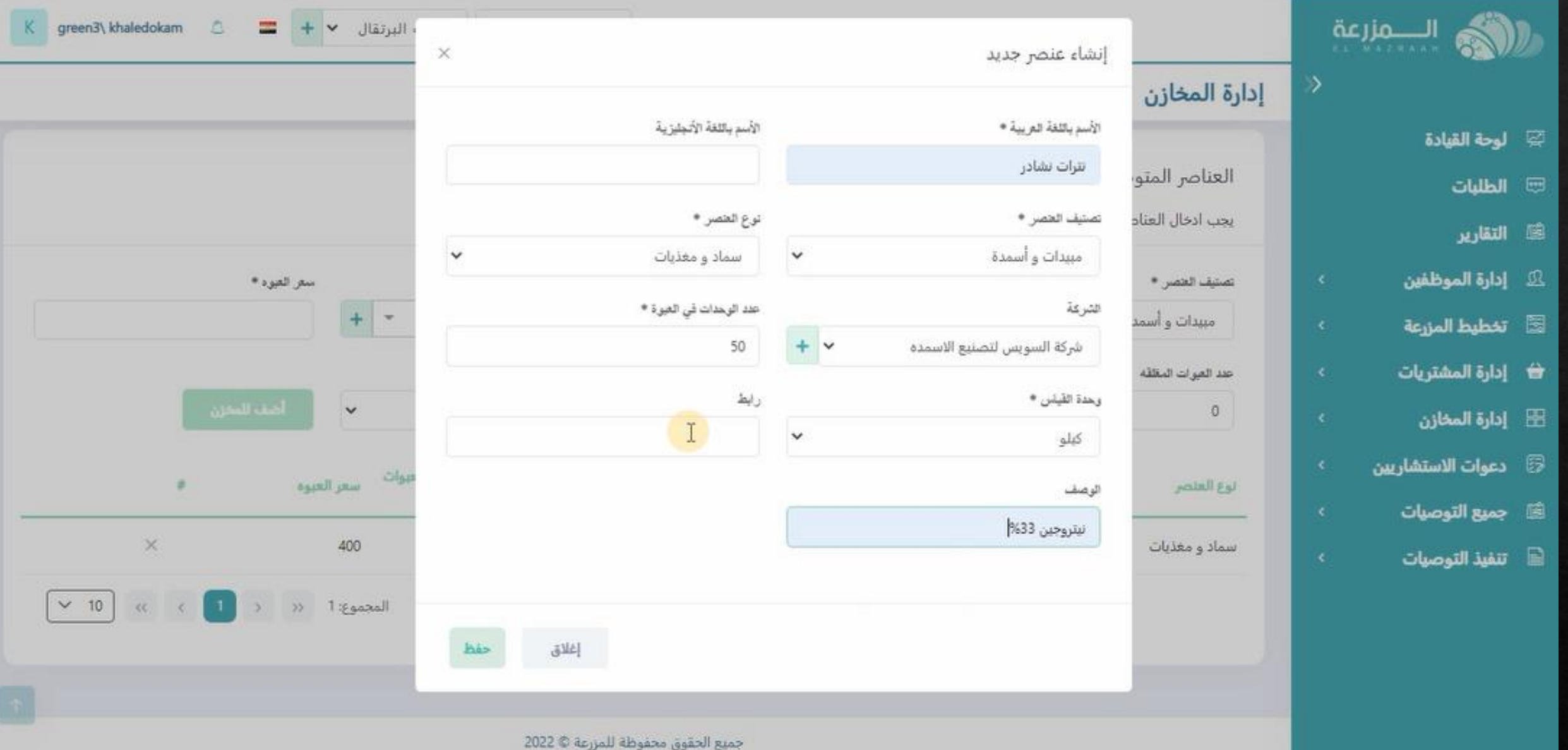

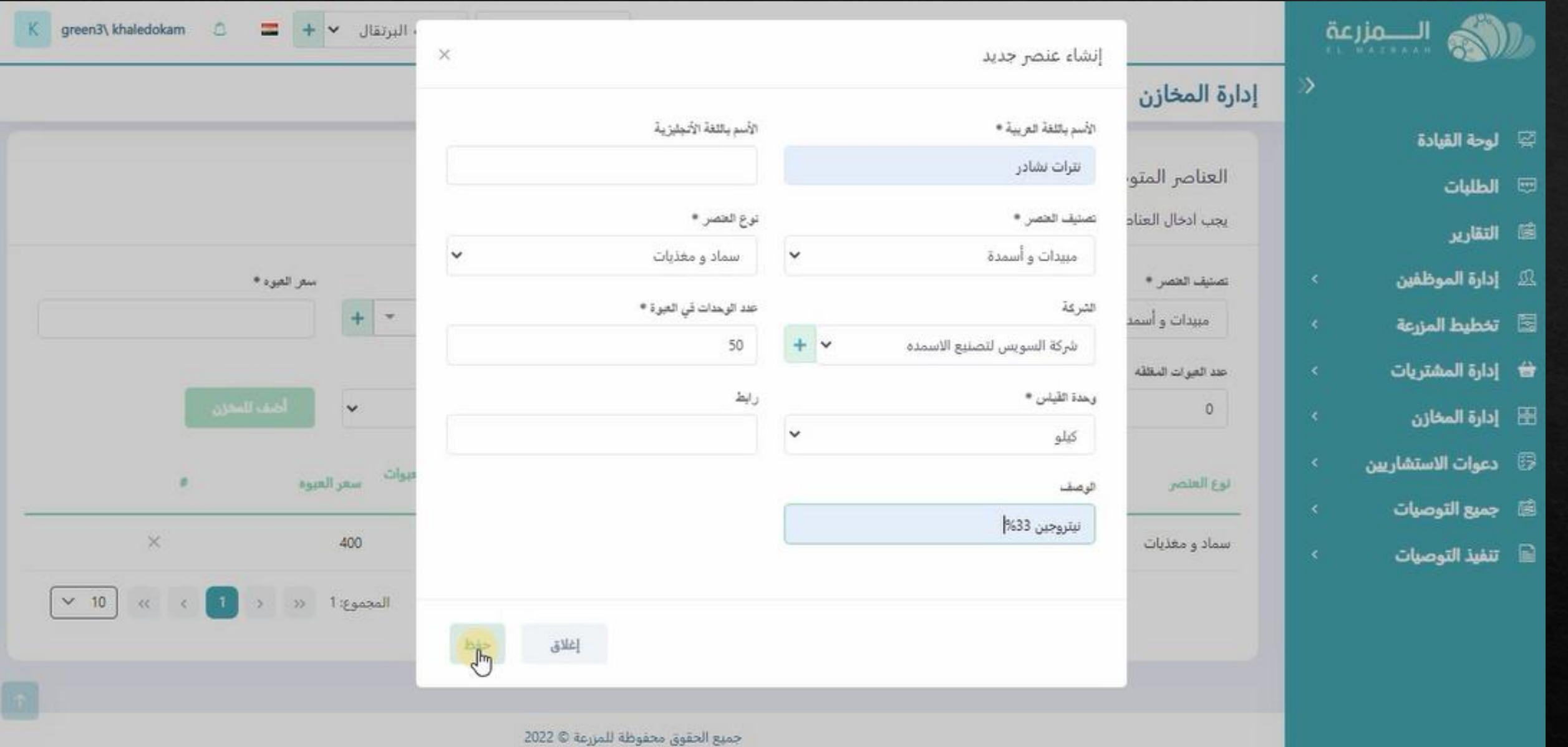

**ثم نقوم بعمليه الحفظ**

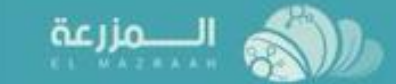

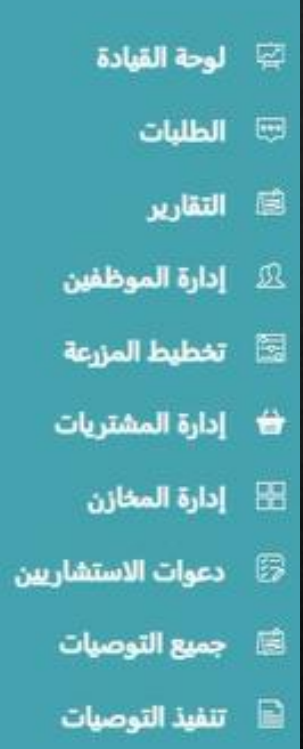

#### إدارة المخازن

العناصر المتوفره في المخزن

يجب ادخال العناصر المتاحه اثناء انشاء المخزن - لن تستطيع أضافه اي عنصر لاحقاً الا من خلال عمليات شراء

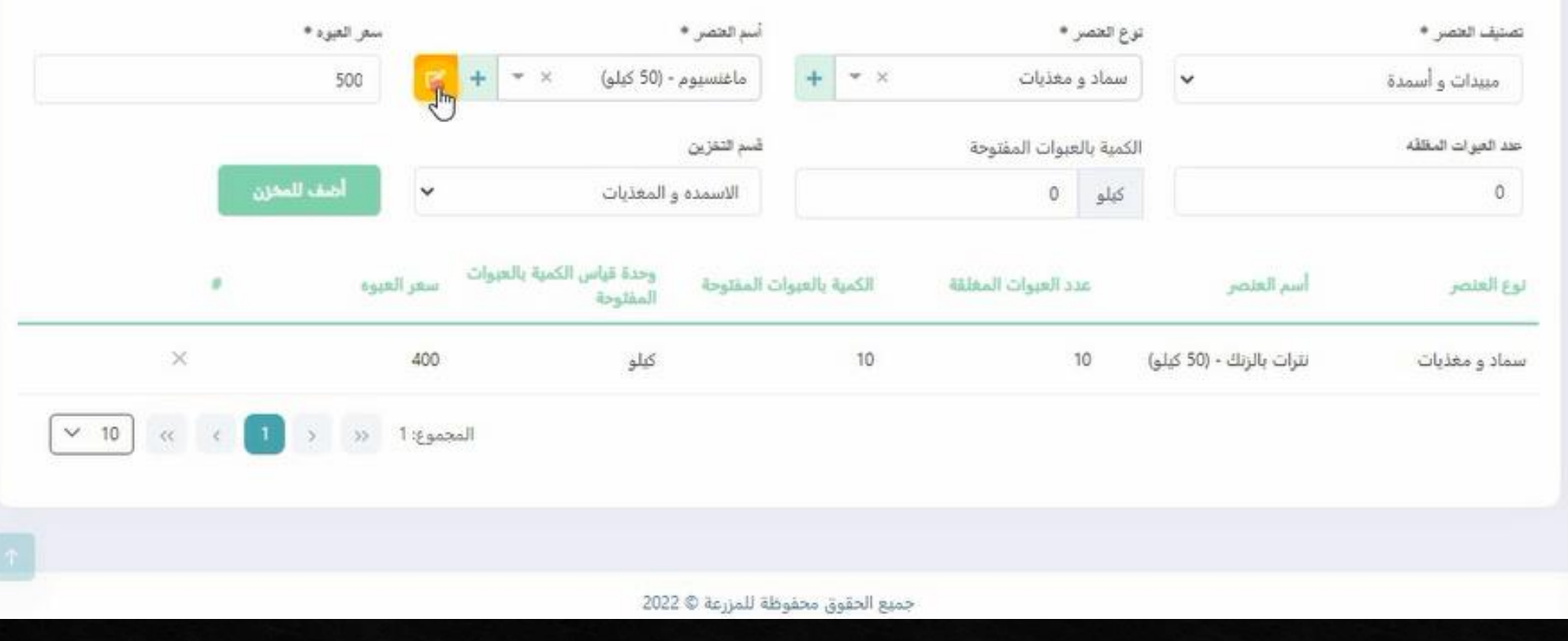

إدارة الشركه

 $\ddot{\phantom{1}}$ 

K green3\khaledokam

 $\triangle$ 

 $= + \times$  مزرعه البرتقال معا

**و ايضا يمكن عمل تعديل على منتج مسجل بالفعل**

# **سوف تفتح صفحه البيانات الخاصه بالمنتج يتم اجراء التعديل المطلوب ثم الحفظ**

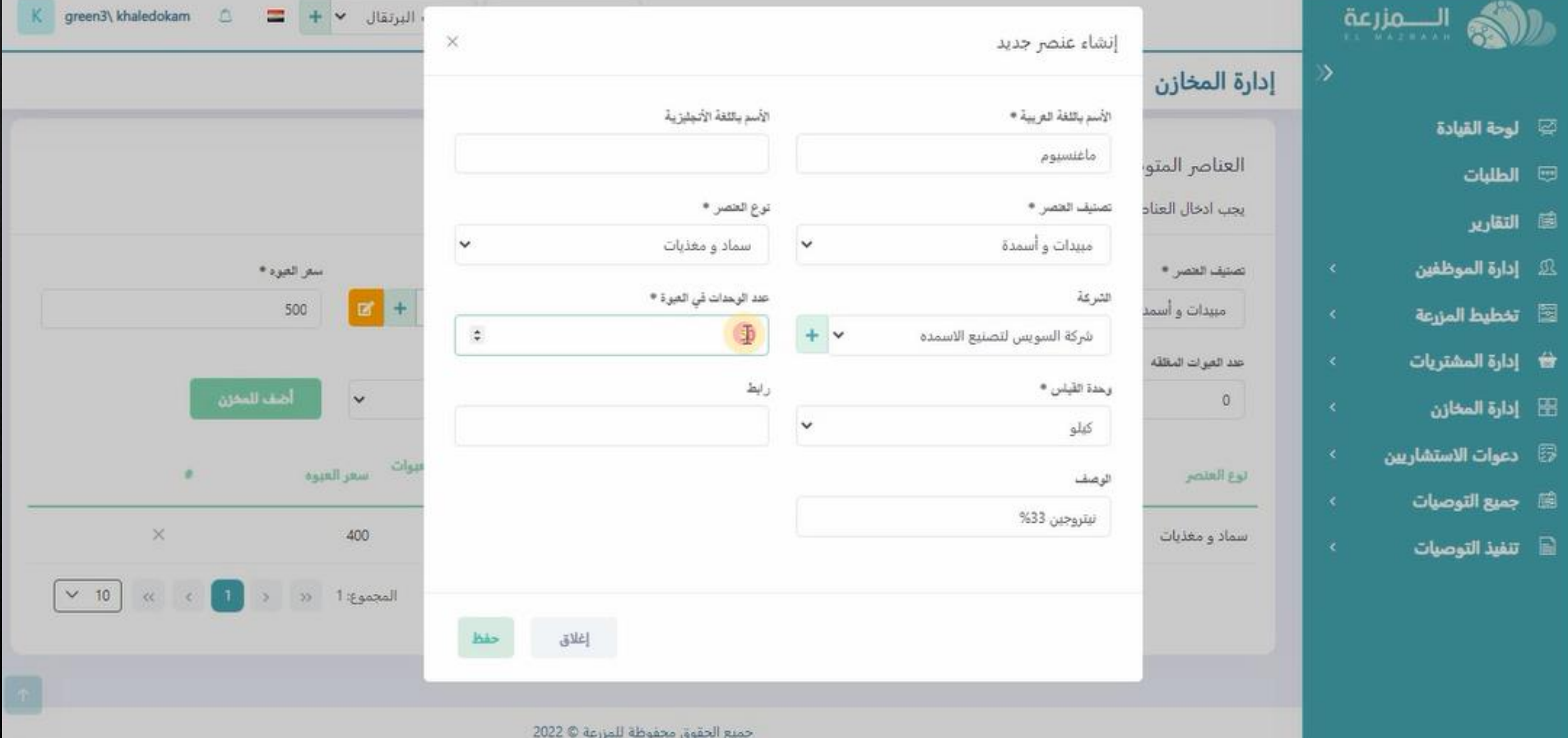

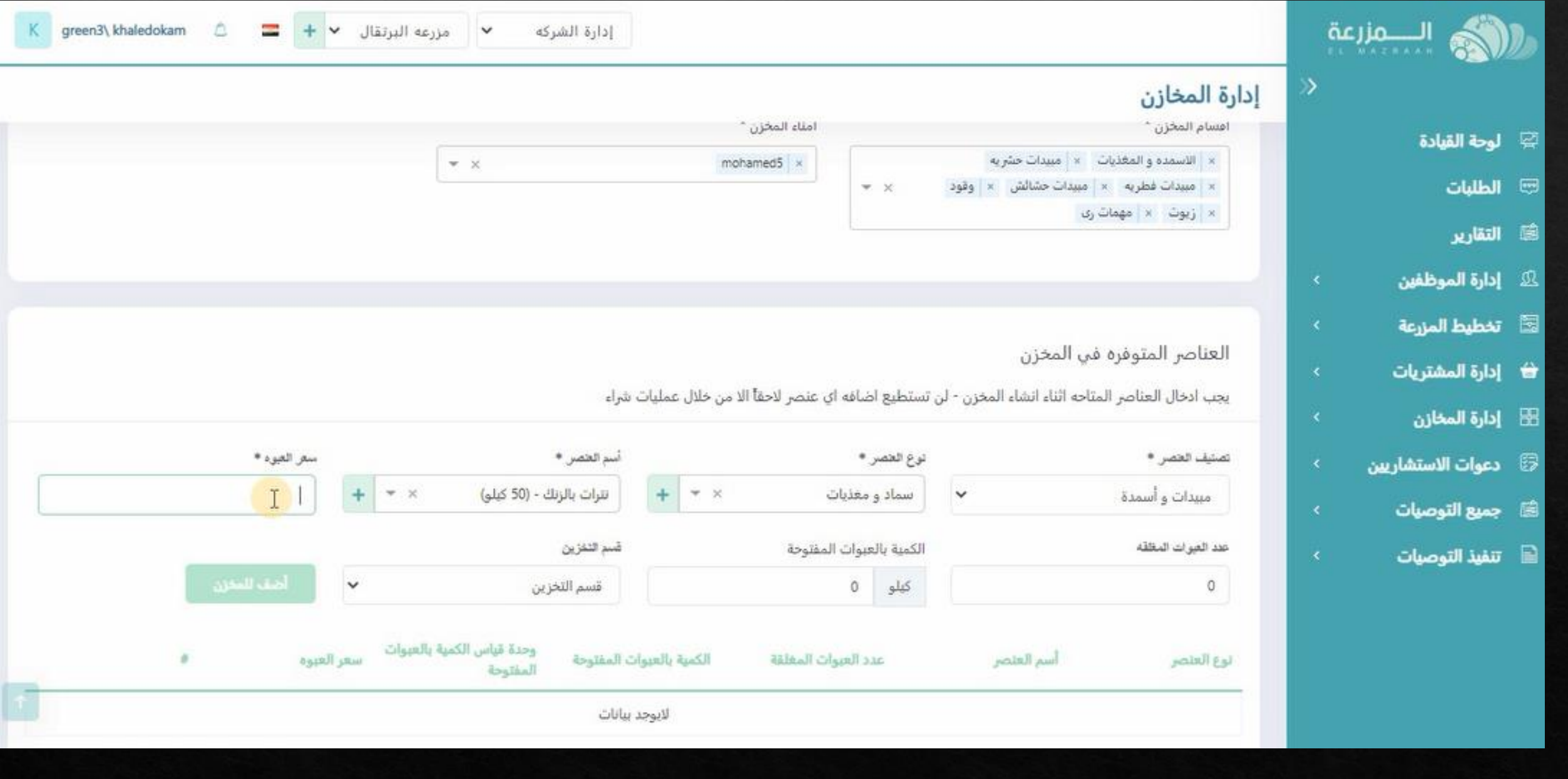

**ثم بعد تسجيل اسم العنصريتم تسجيل سعر العبوة من هذا العنصر**

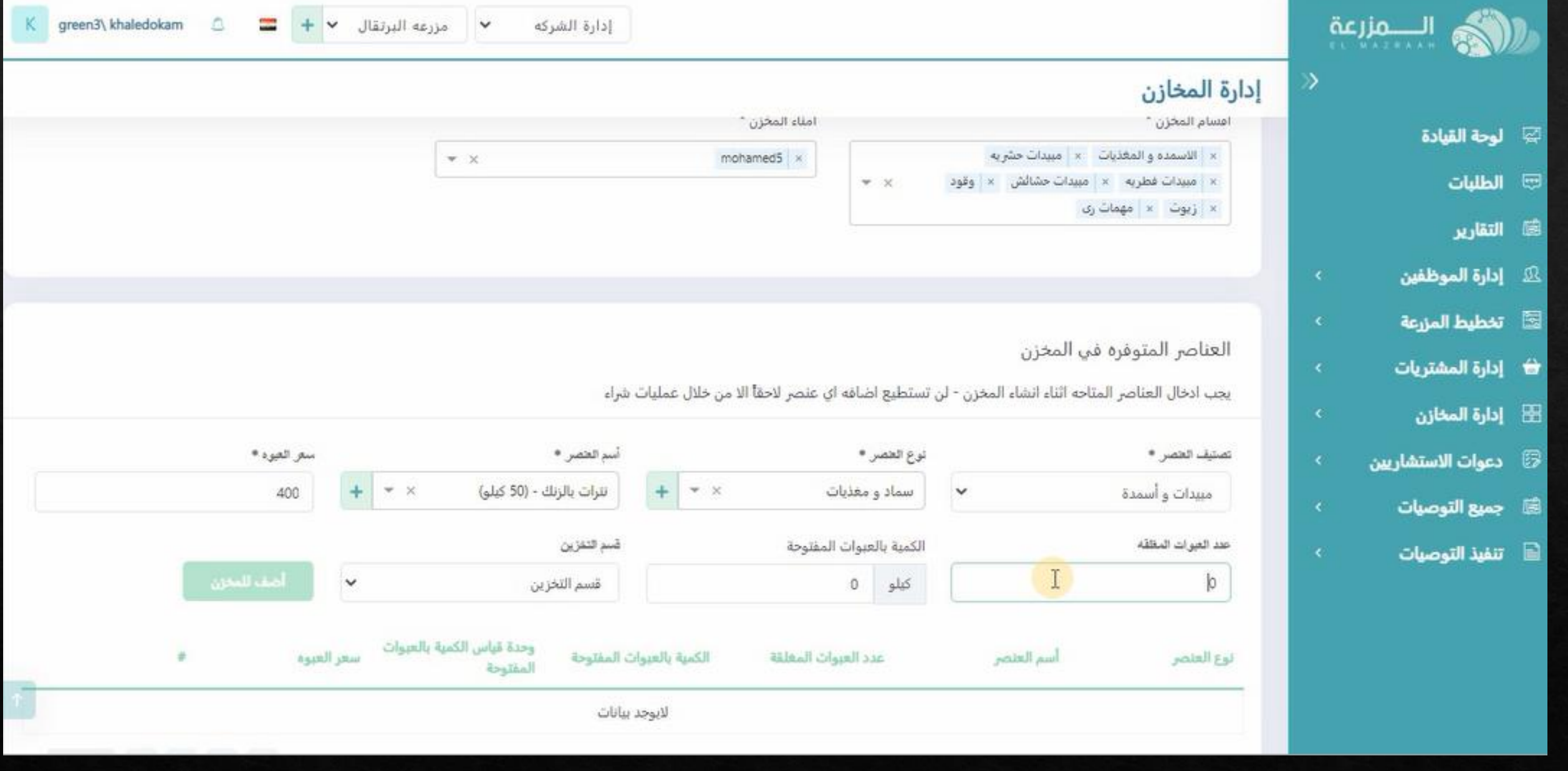

**يتم تسجيل عدد العبوات المغلقه الموجوده بالمخزن**

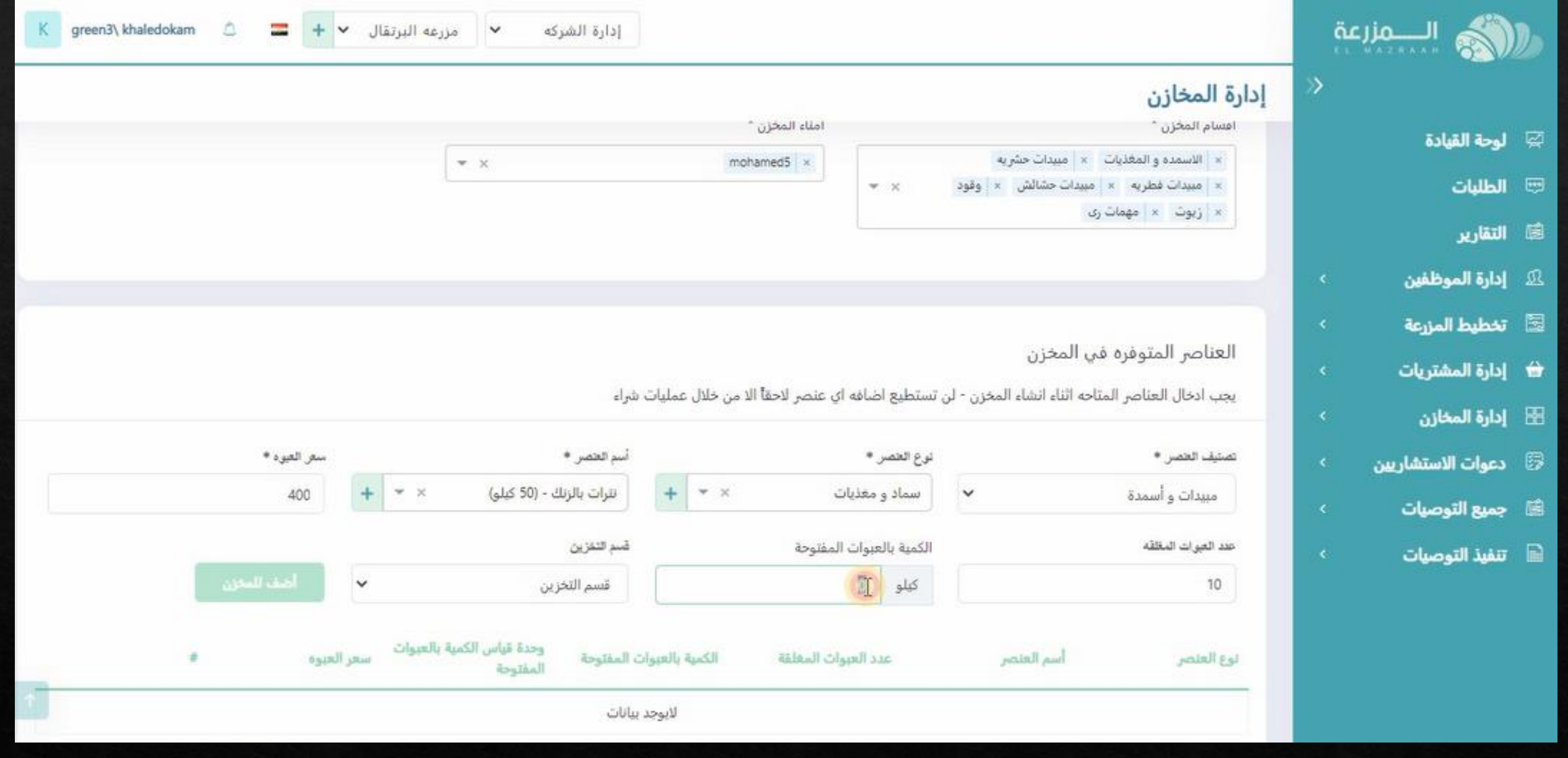

**يتم تسجيل عدد الوحدات بالعبوات المفتوحه ) مثال شيكاره 50 كيلو مفتوحه و مستهلك منها و متبقى بها 20 كيلو فقط(**

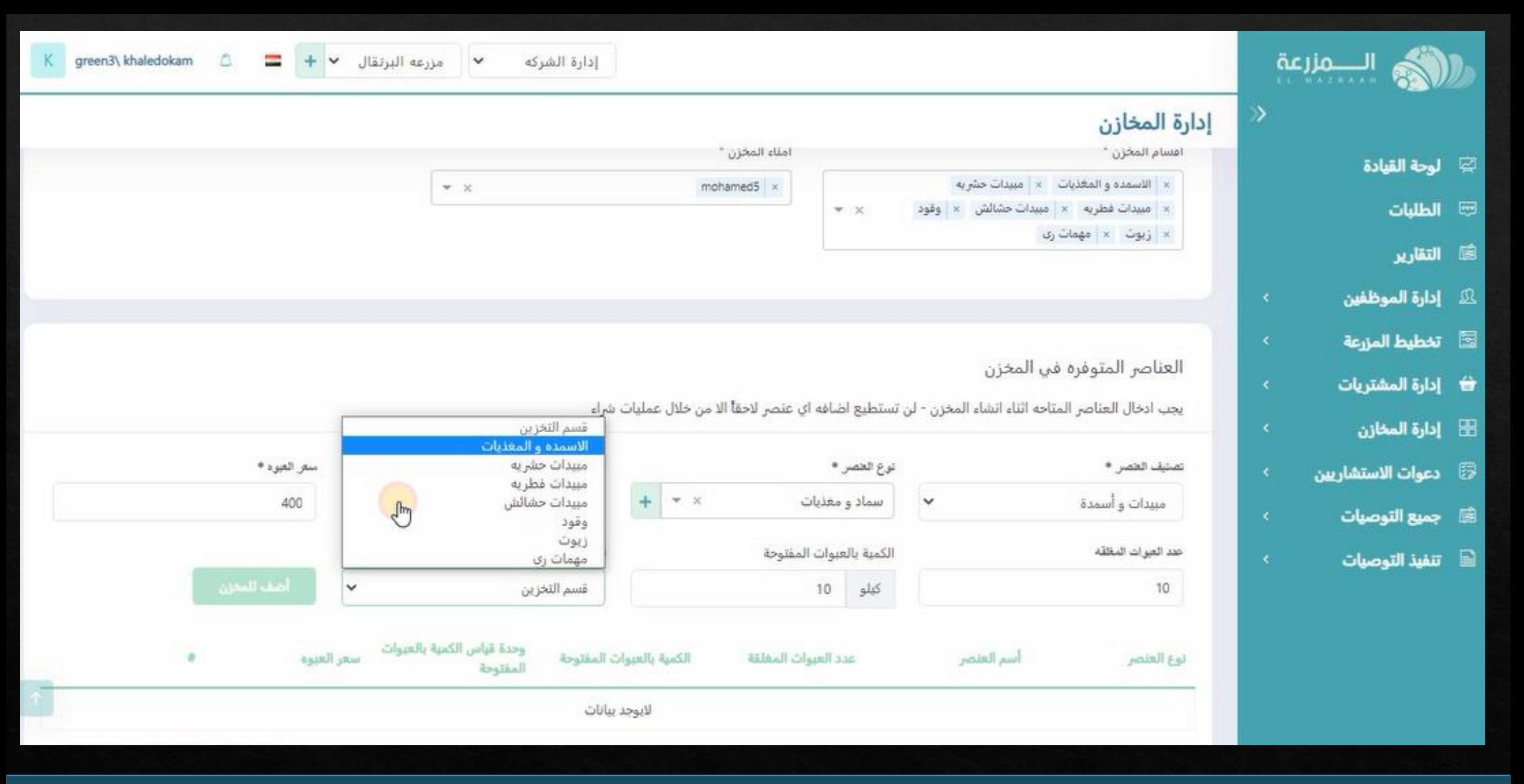

**يتم اختيار قسم المخازن المراد اضافه العنصر فيه**

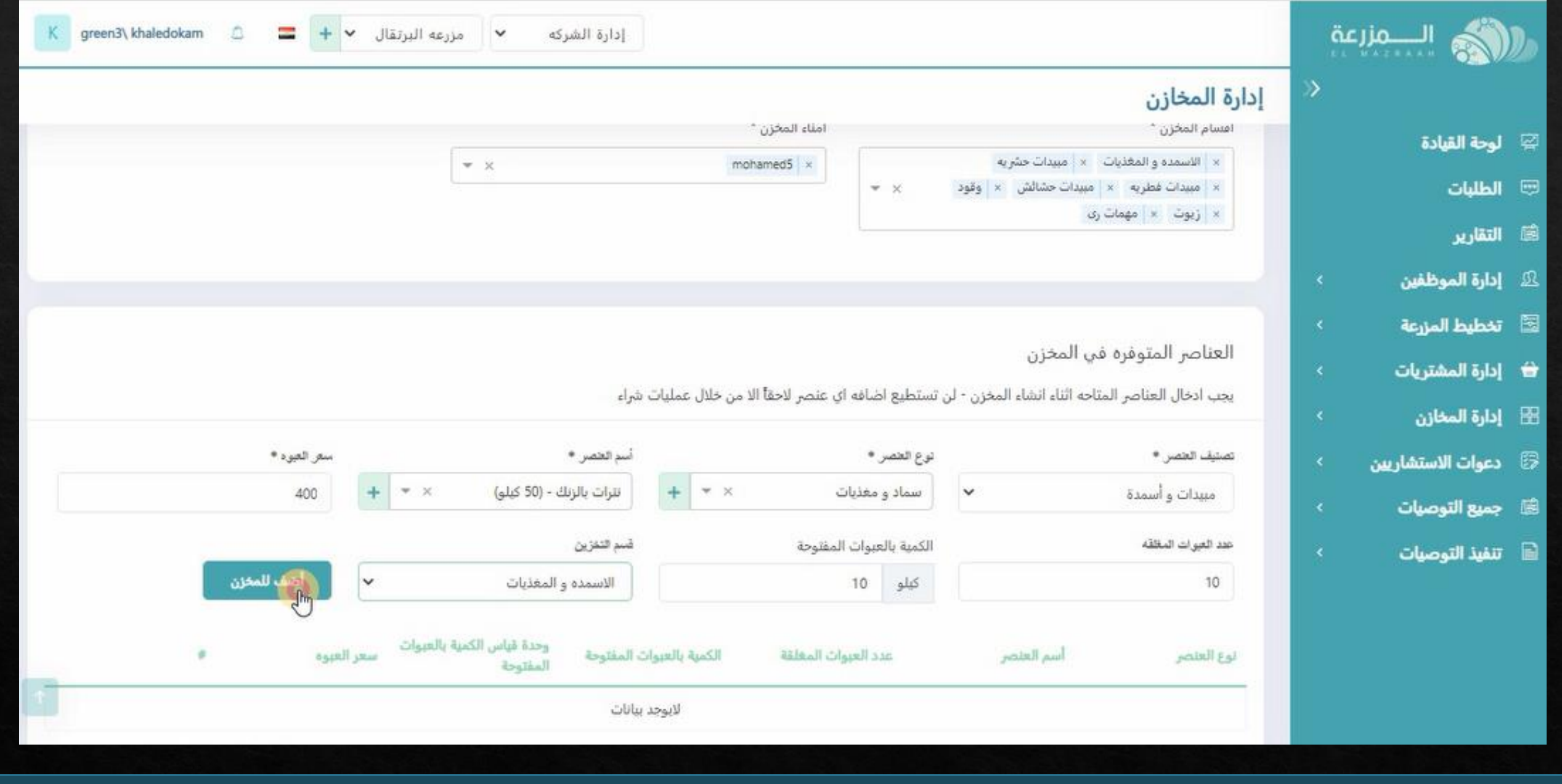

**ثم الضغط على اضف للمخزن**

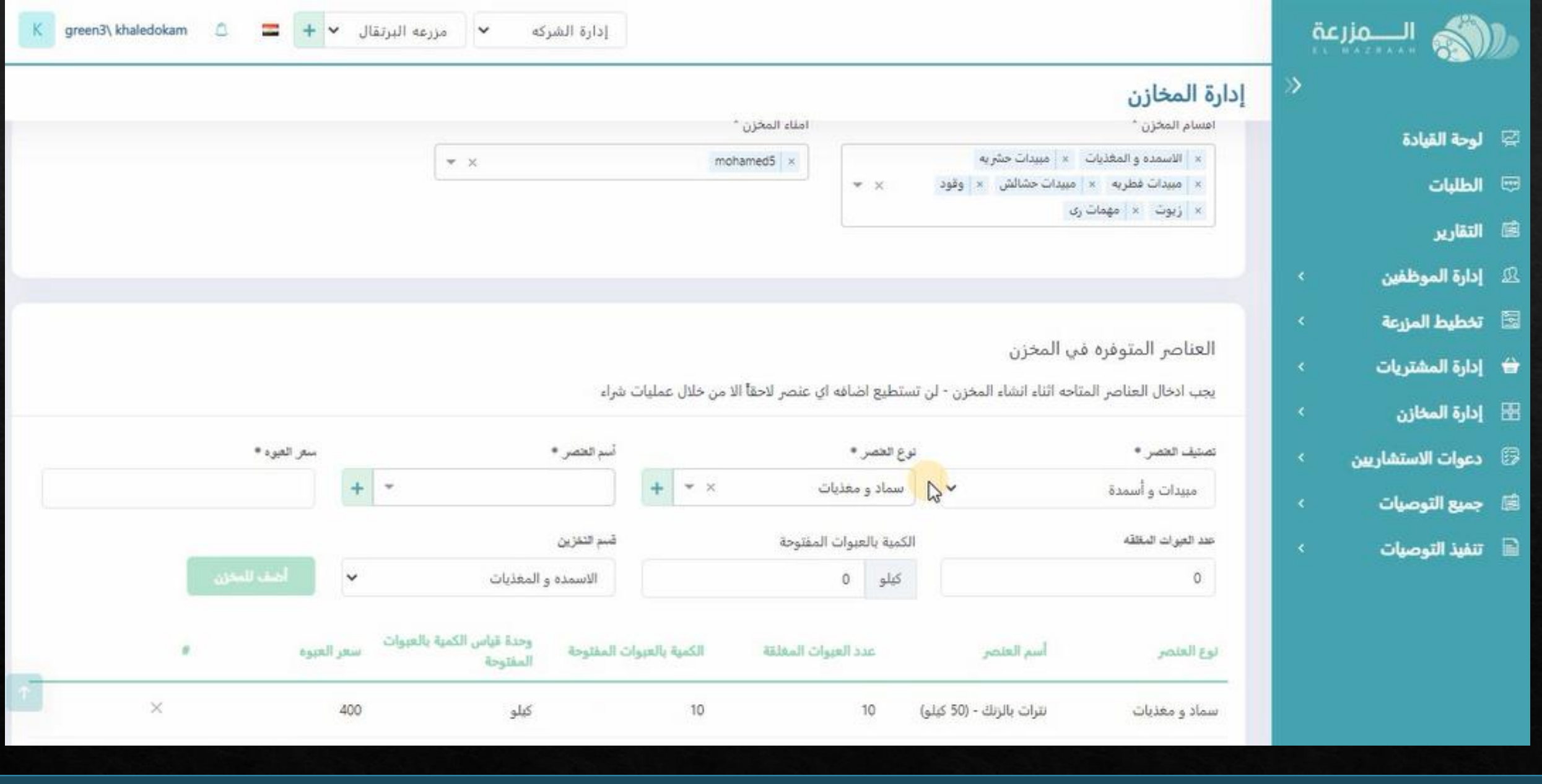

**سوف يظهر المنتج المضاف فى الجدول باالسفل**

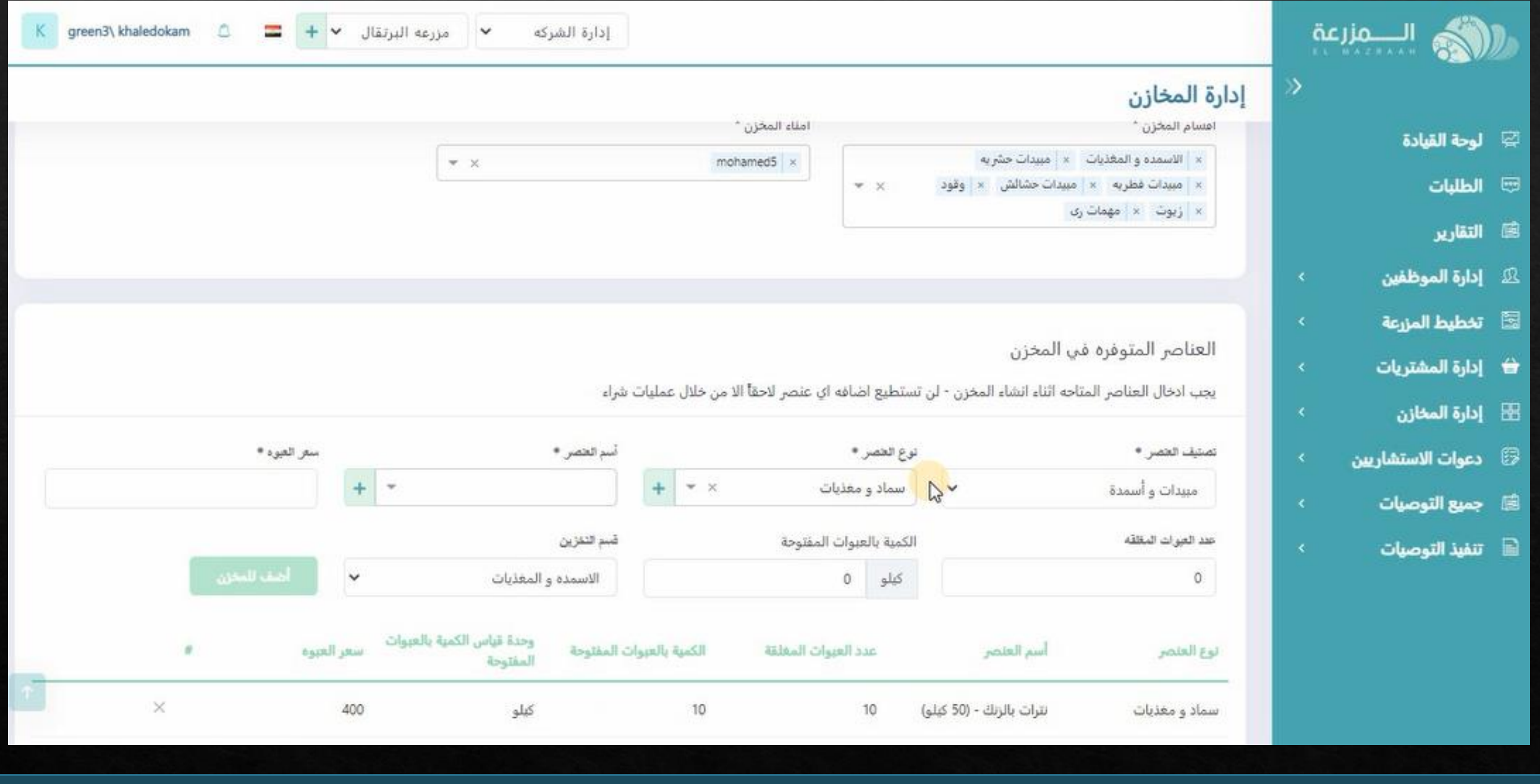

**يتم اضافه كل العناصر الموجوده بالمخزن بنفس الطريقه**

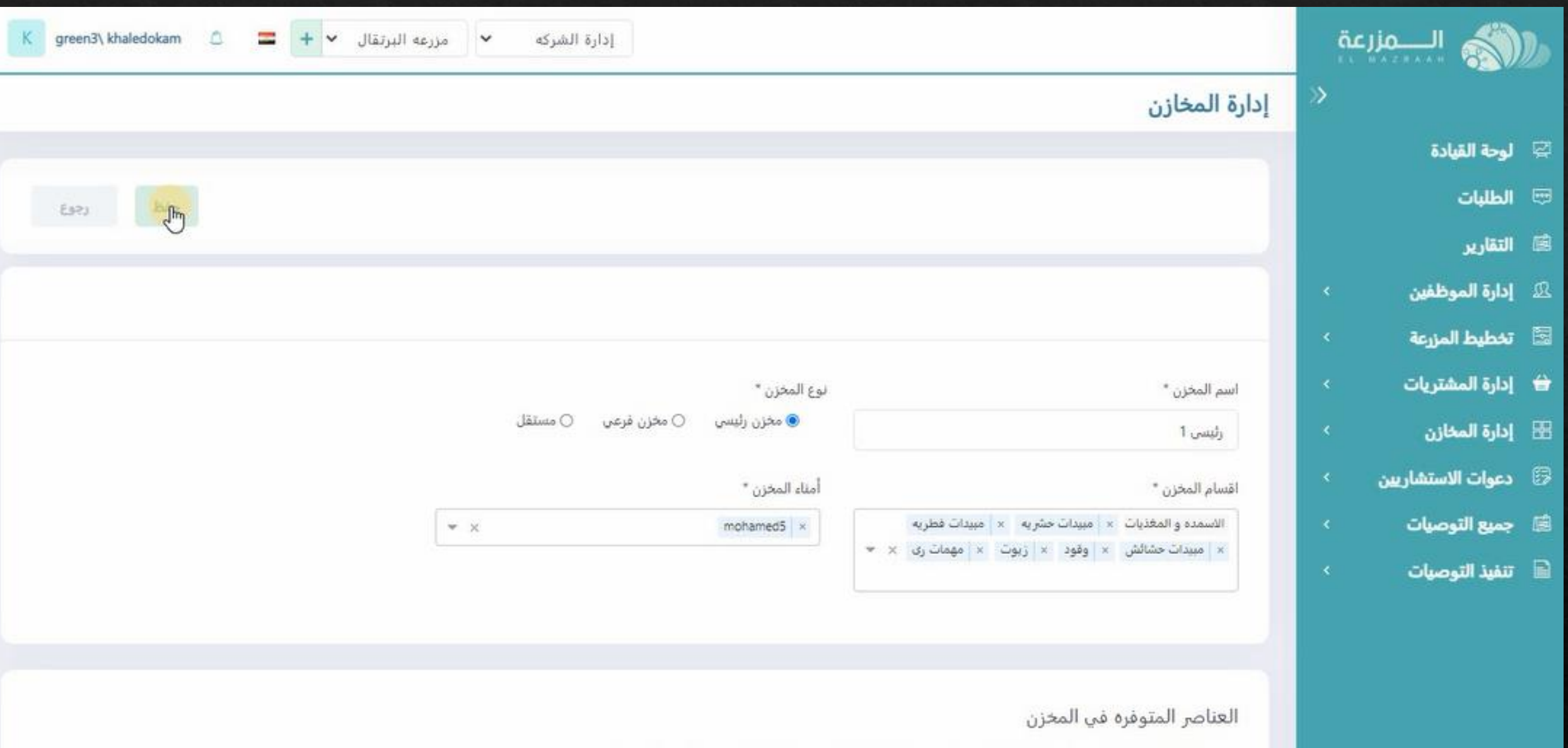

**و بعد تسجيل بيانات المخزن و كل العناصر المتاحه نقوم بعمليه الحفظ**

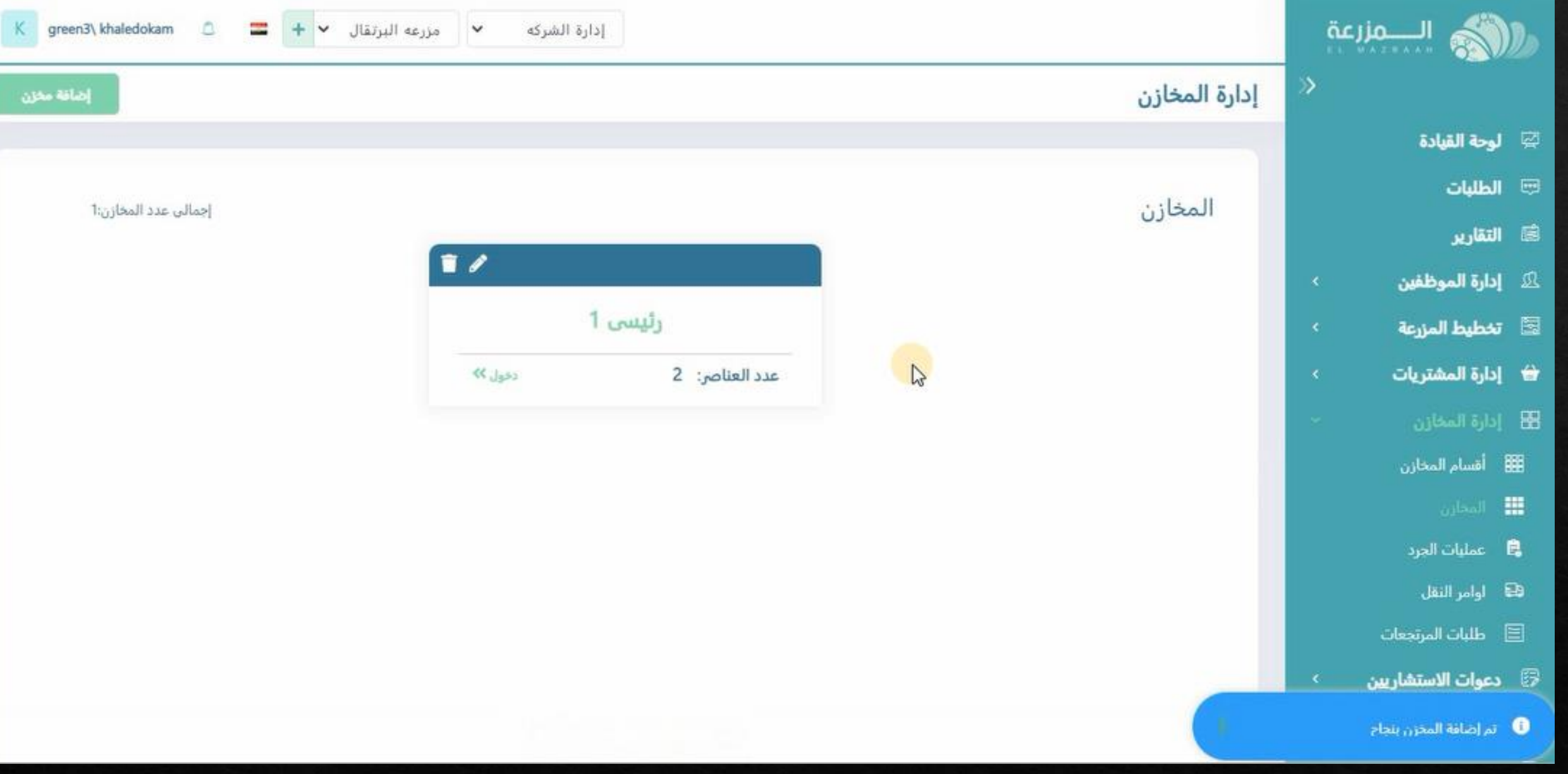

**سيظهر المخزن الرئيسى المضاف بهذا الشكل**

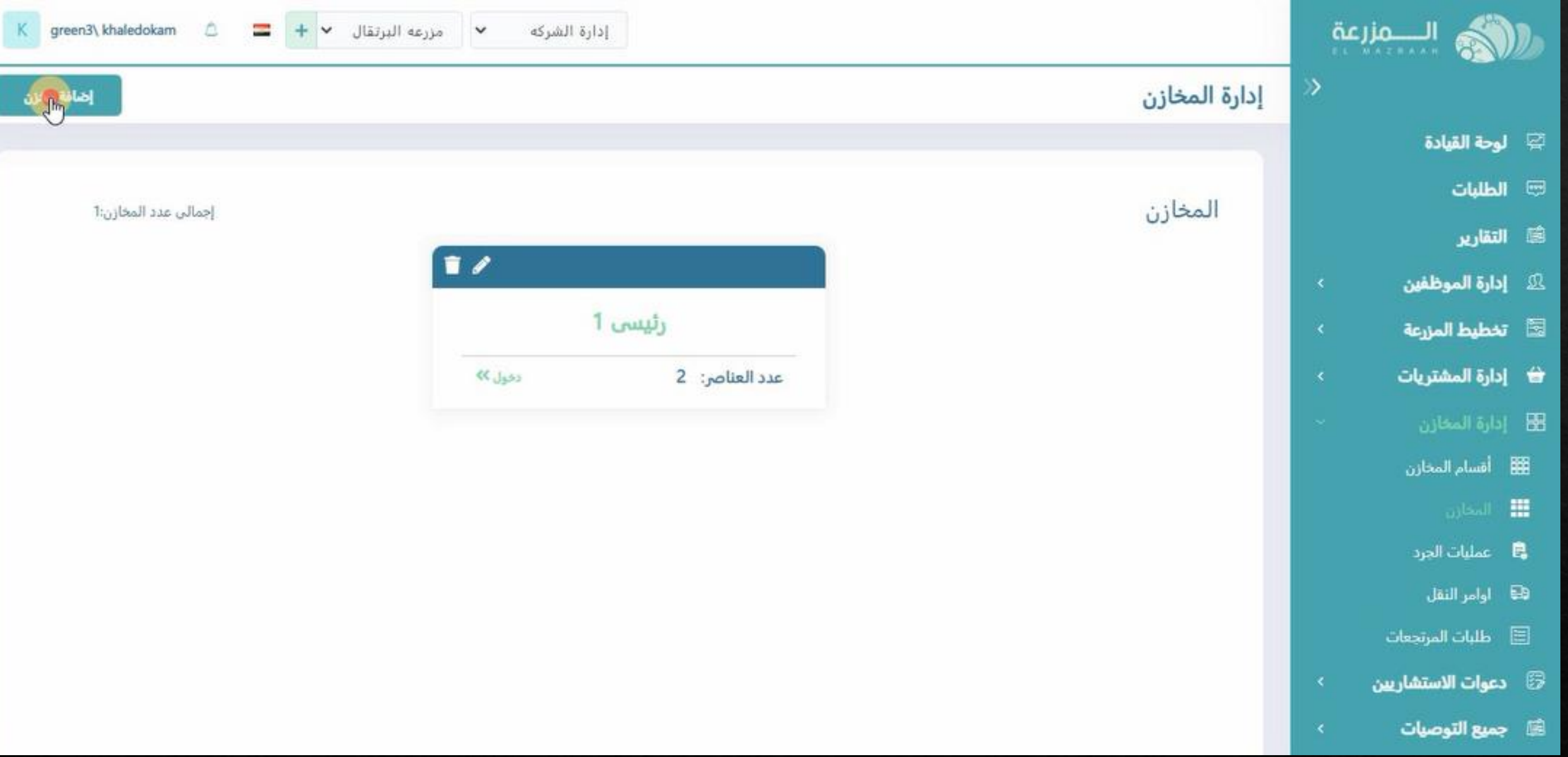

**و الضافه مخزن اخر ) رئيسى او فرعى او مستقل( يتم الضغط على اضافه مخزن و عمل نفس الخطوات السابقه**

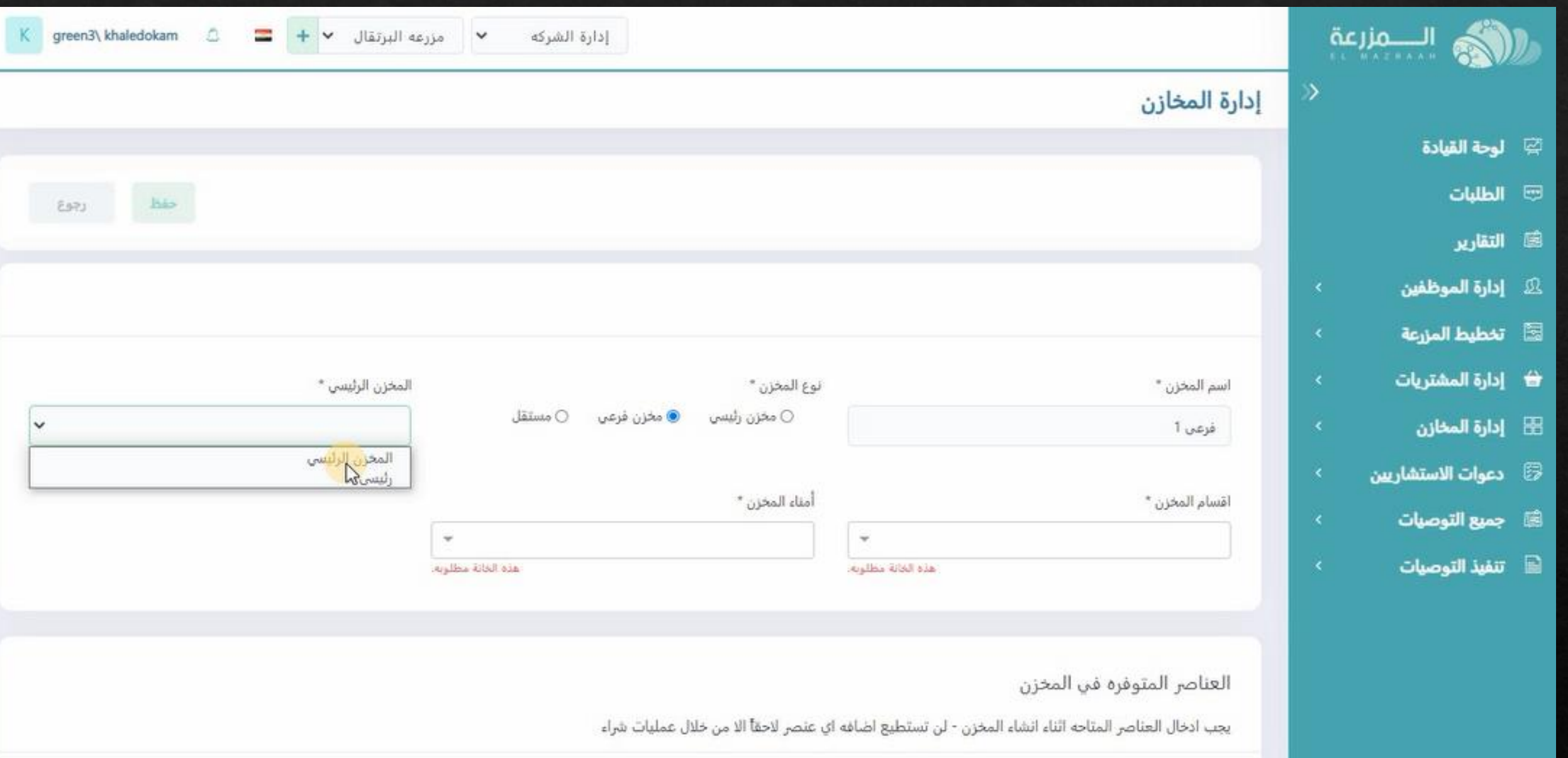

# **عند اضافه مخزن فرعى يتم اختيار المخزن الرئيسى التابع له هذا المخزن و تملئ باقى البيانات مثل السابق**

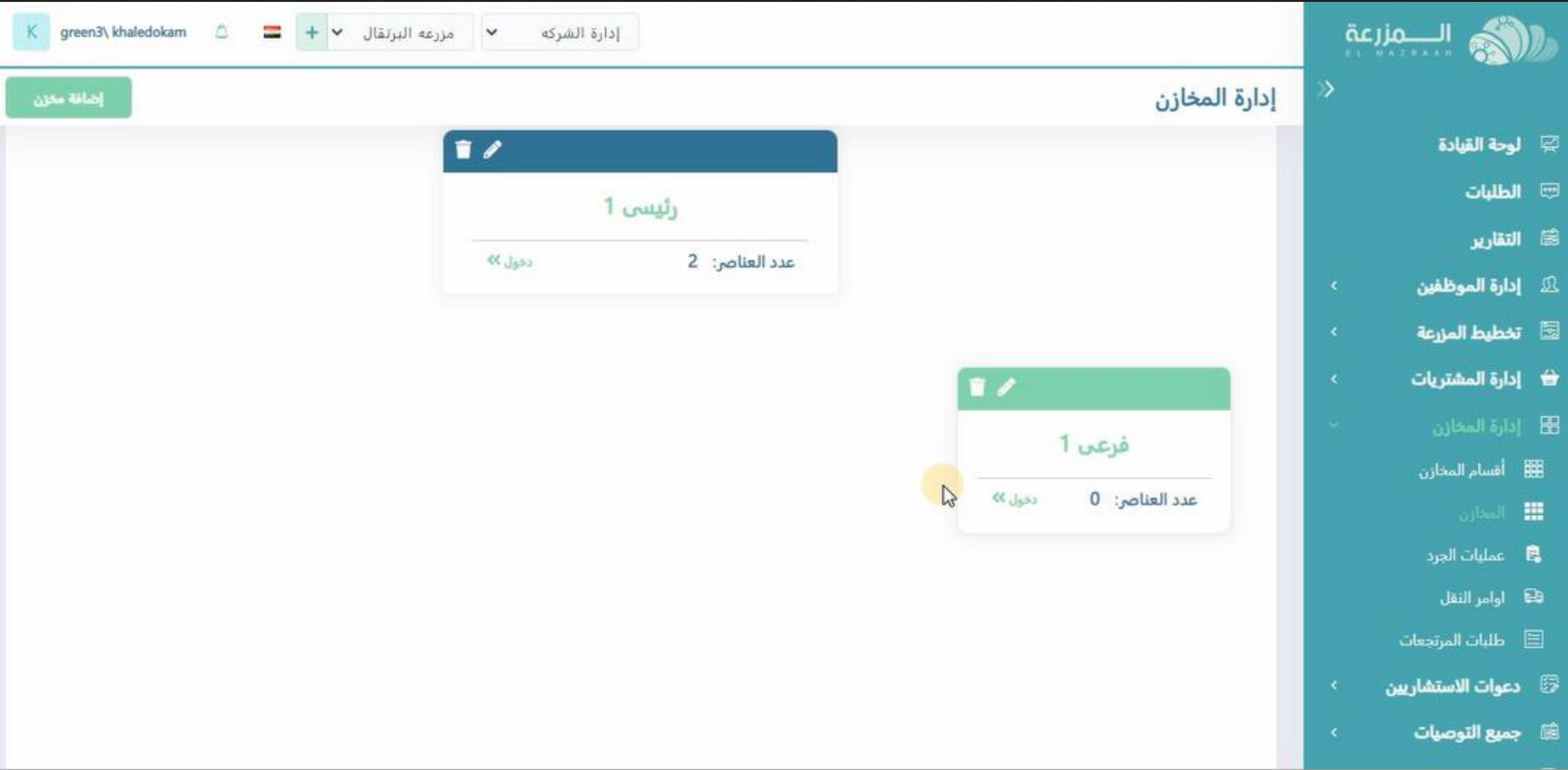

**سيظهر المخزن الفرعى بعد اضافته بهذا الشكل تحت المخزن الرئيسى التابع له**

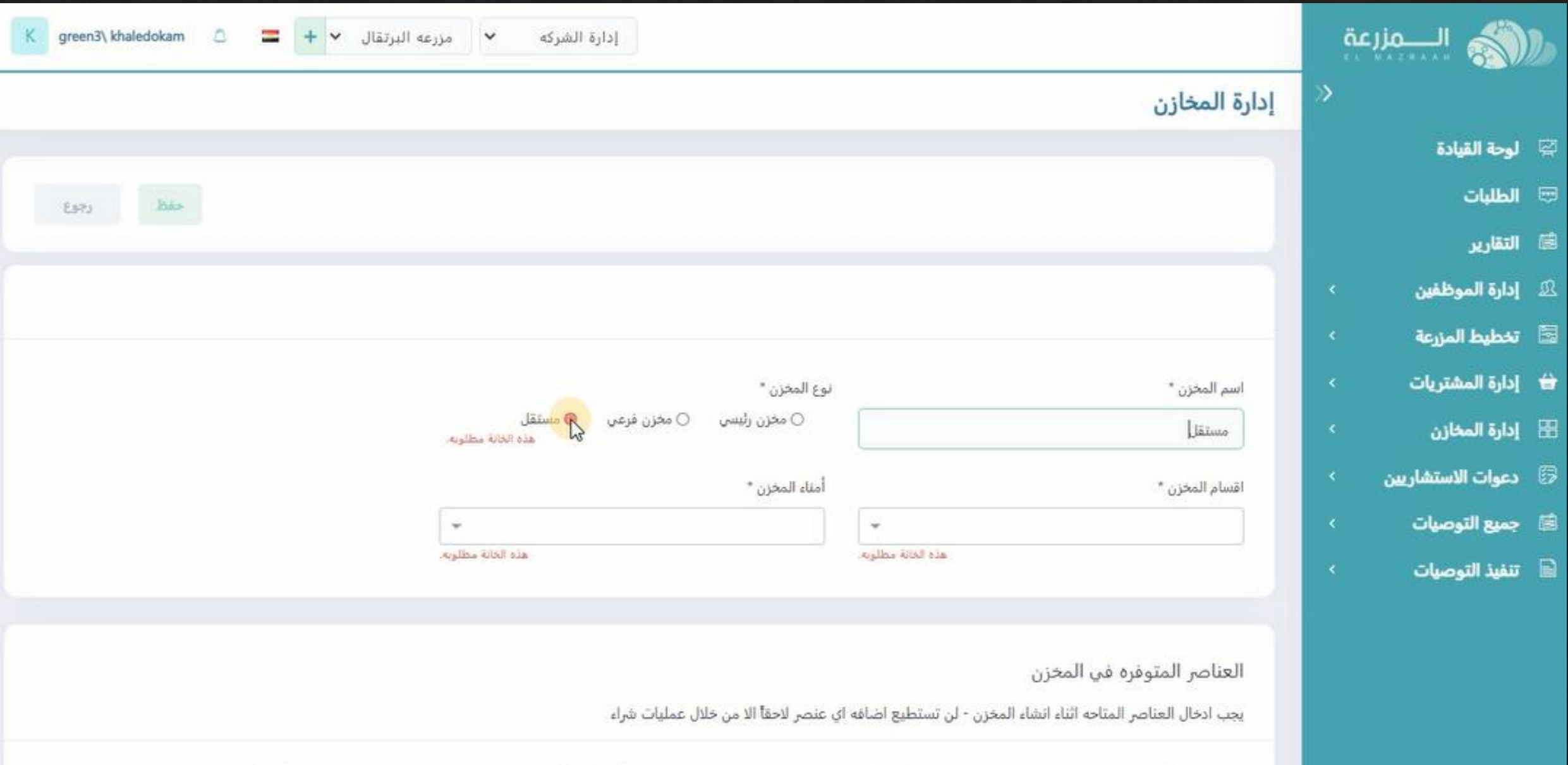

# **امكانيه اضافه مخزن مستقل غير تابع الى مخزن رئيسى و يتم ملئ البيانات مثل السابق**

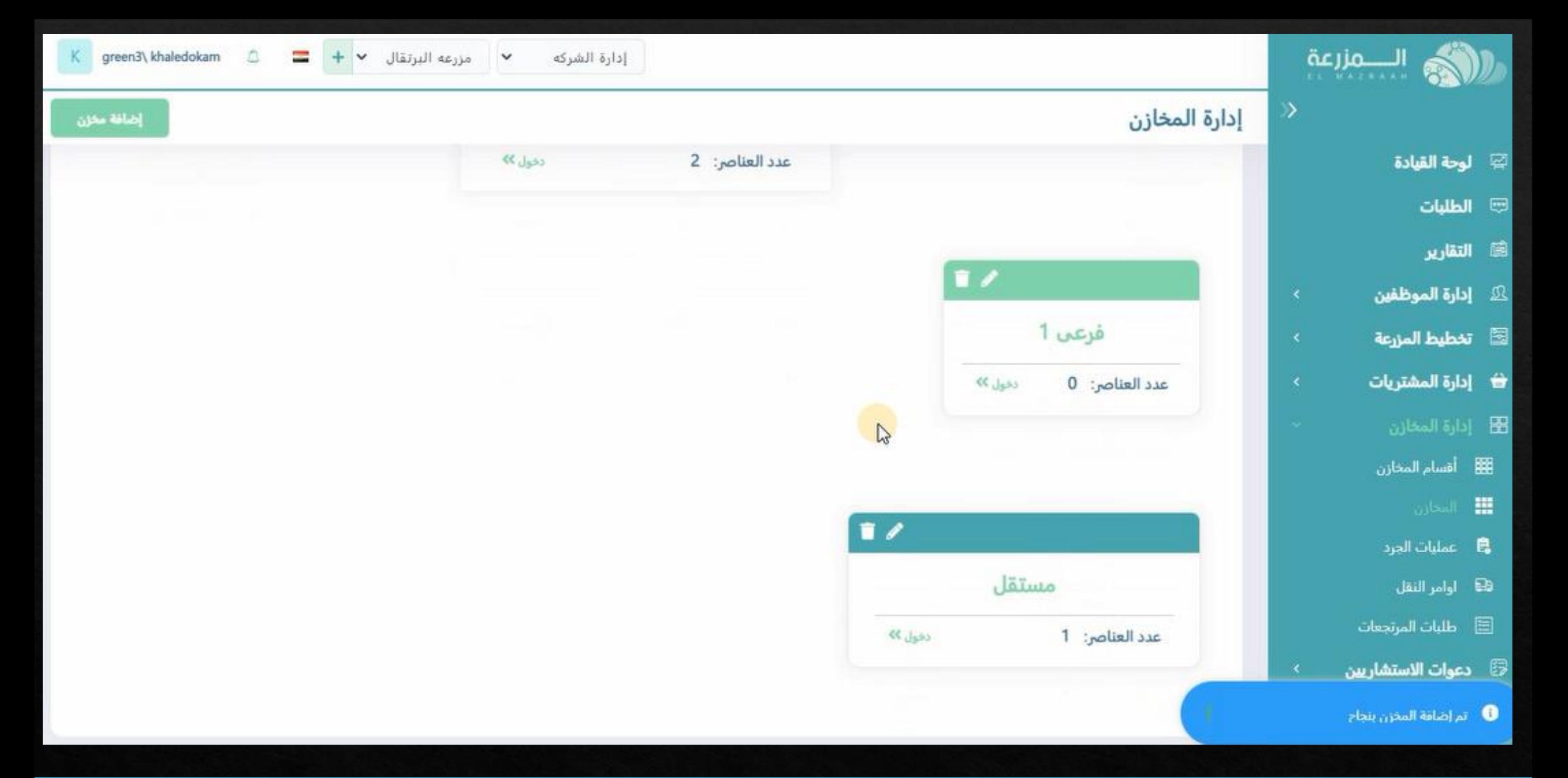

**بعد اجراء عمليه الحفظ سيظهر المخزن المستقل بهذا الشكل فى الصفحه الخاصه بالمخازن**